# 臺北市語文競賽線上報名系統 操作說明

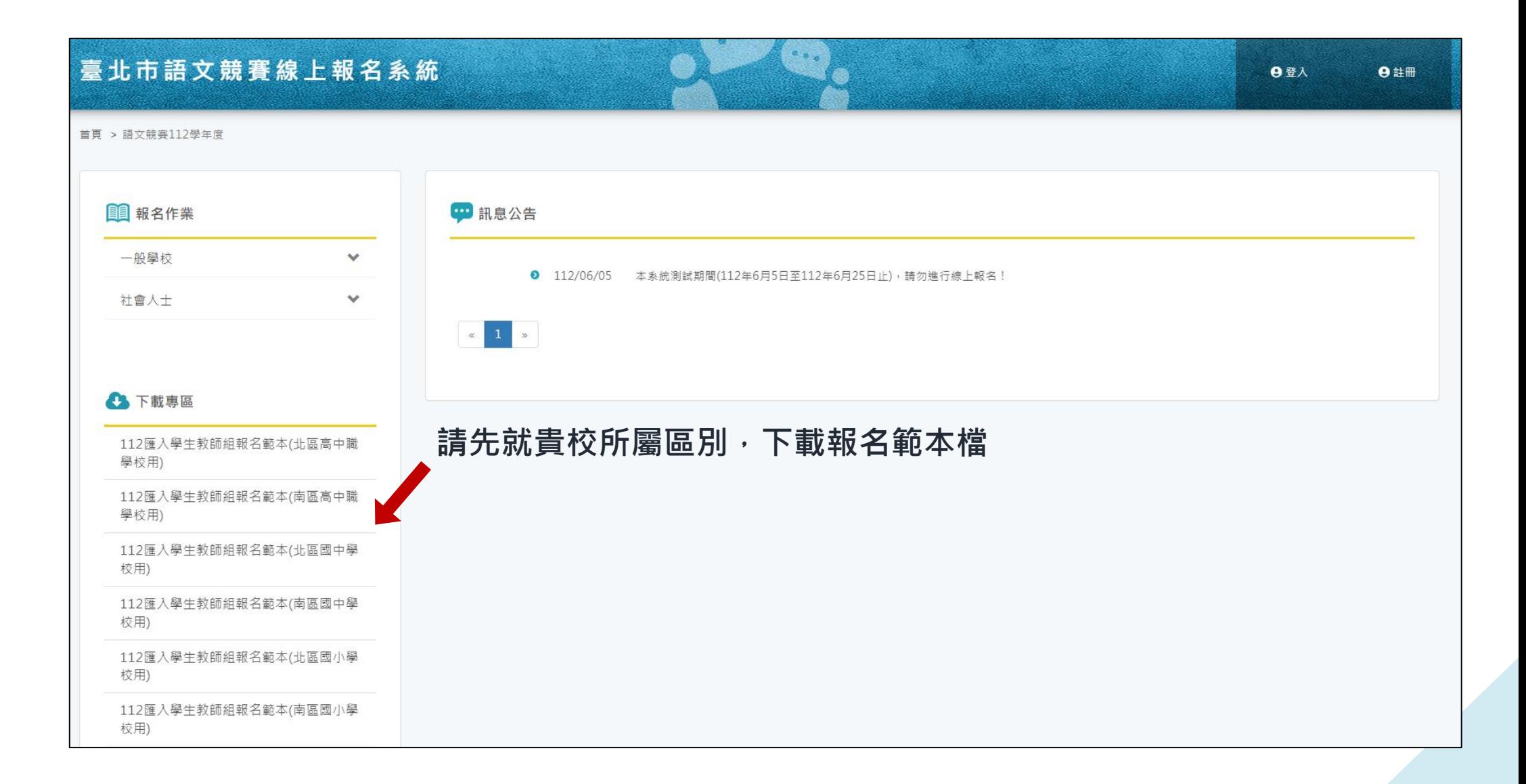

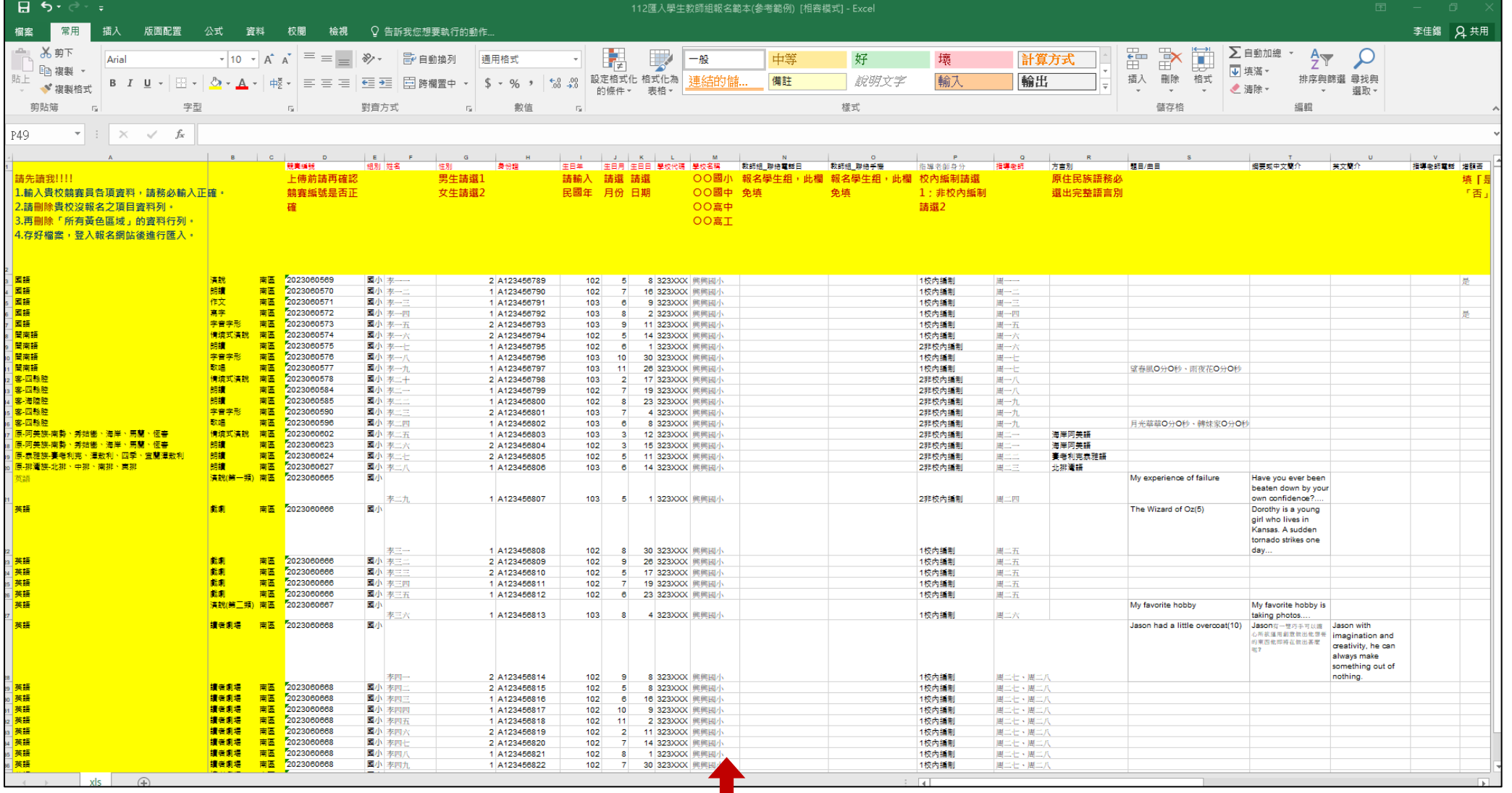

## **1.輸入貴校所屬競賽員相關資料**

**2.請務必詳閱附件報名範本檔輸入注意事項**

#### **點選登入**臺北市語文競賽線上報名系統 **日登入 日**註冊 首頁 > 語文競賽112學年度 11 報名作業 4 訊息公告 一般學校  $\checkmark$ **0** 112/06/05 本系統測試期間(112年6月5日至112年6月25日止),請勿進行線上報名!  $\mathcal{L}$ 社會人士  $\begin{array}{|c|c|c|}\hline \multicolumn{3}{|c|}{\parallel} & \multicolumn{3}{|c|}{\parallel} & \multicolumn{3}{|c|}{\parallel} \multicolumn{3}{|c|}{\parallel} \multicolumn{3}{|c|}{\parallel} & \multicolumn{3}{|c|}{\parallel} \multicolumn{3}{|c|}{\parallel} & \multicolumn{3}{|c|}{\parallel} \multicolumn{3}{|c|}{\parallel} & \multicolumn{3}{|c|}{\parallel} & \multicolumn{3}{|c|}{\parallel} & \multicolumn{3}{|c|}{\parallel} & \multicolumn{3}{|c|}{\parallel} & \multicolumn{3}{|c|}{\parallel}$ **A** 下載專區 112匯入學生教師組報名範本(北區高中職 學校用) 112匯入學生教師組報名範本(南區高中職 學校用) 112匯入學生教師組報名範本(北區國中學 校用) 112匯入學生教師組報名範本(南區國中學 校用) 112匯入學生教師組報名範本(北區國小學 校用) 112匯入學生教師組報名範本(南區國小學 校用)

# **輸入貴校帳號密碼及驗證碼後, 點選登入** 四登入 帳號 密碼 D887 驗證碼 登入 管理者介面

**補充說明:**

**1.國小帳號密碼均預設為 E 學校代碼,如:E323XXX。**

**2.國中帳號密碼均預設為 J 學校代碼,如:J413XXX。**

**3.高中帳號密碼均預設為 S 學校代碼,如:S403XXX。**

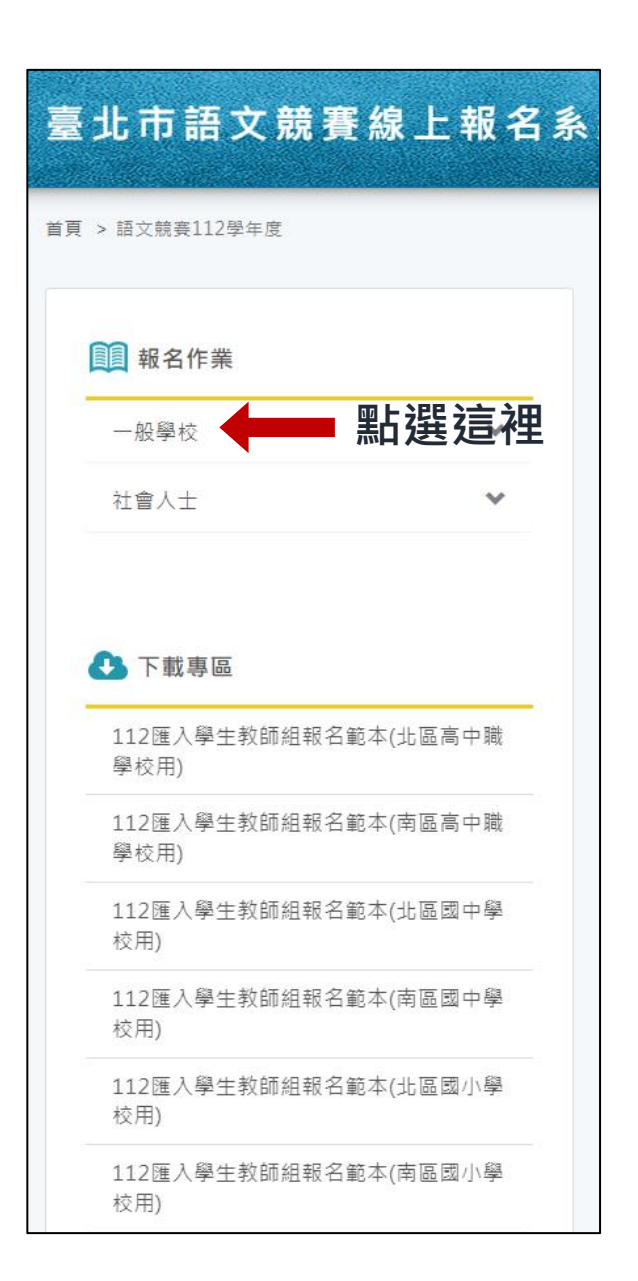

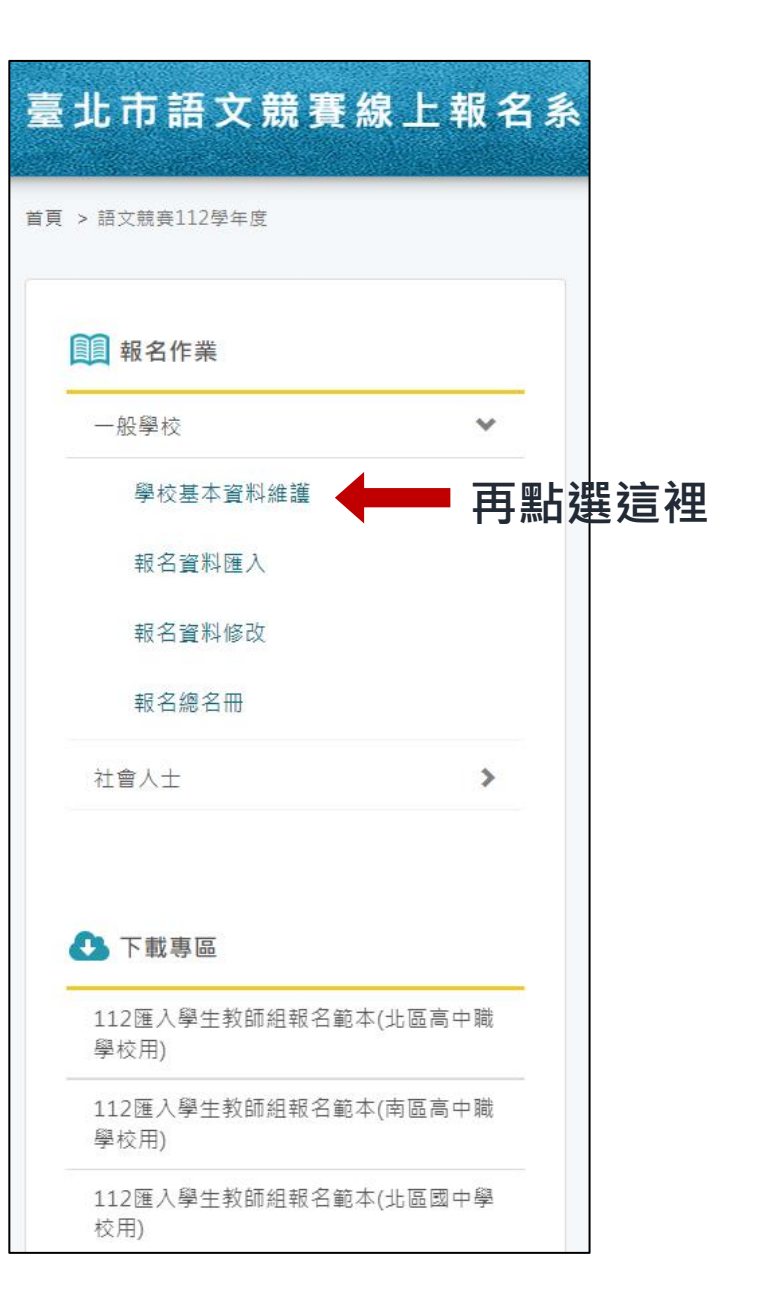

#### 49 學校基本資料維護

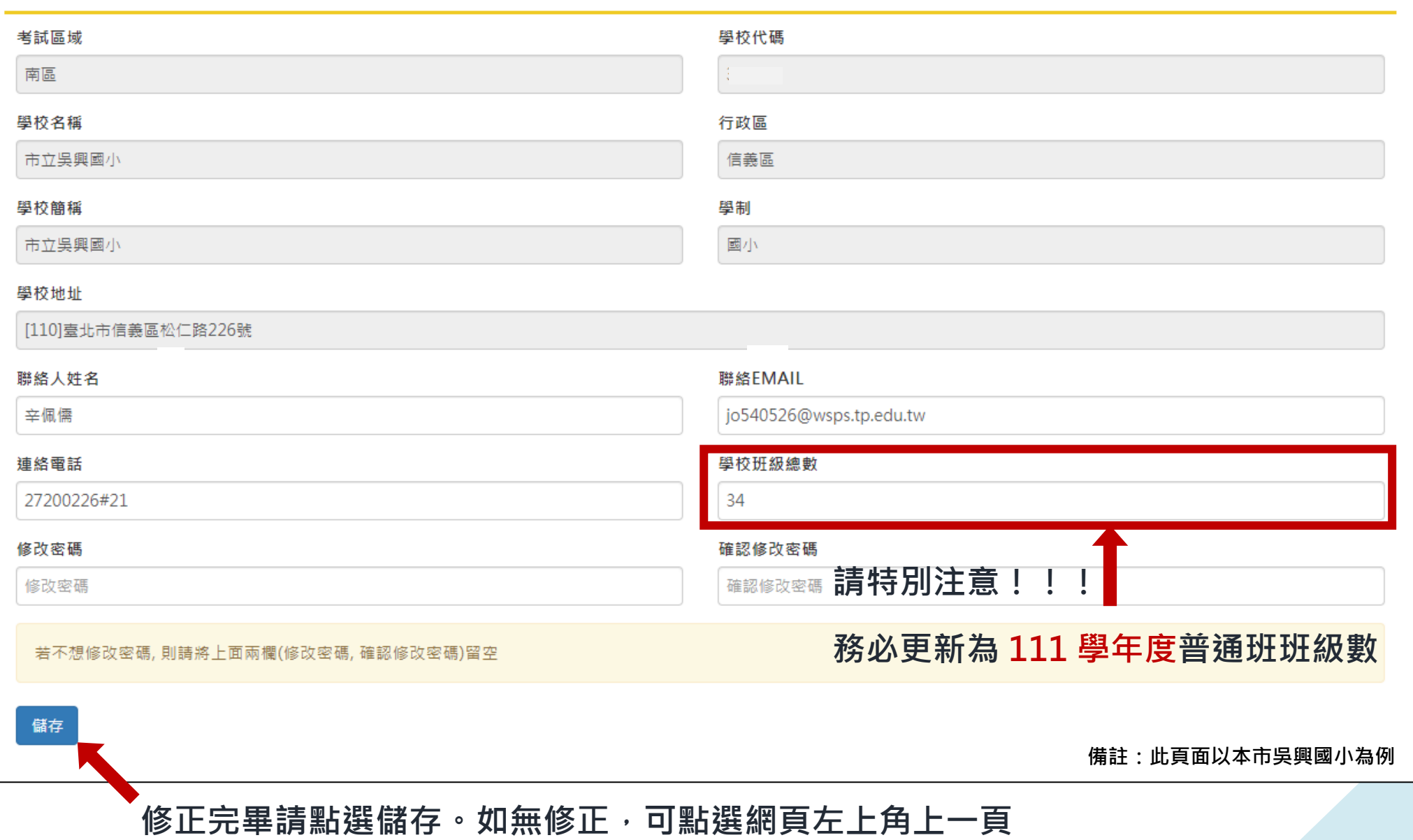

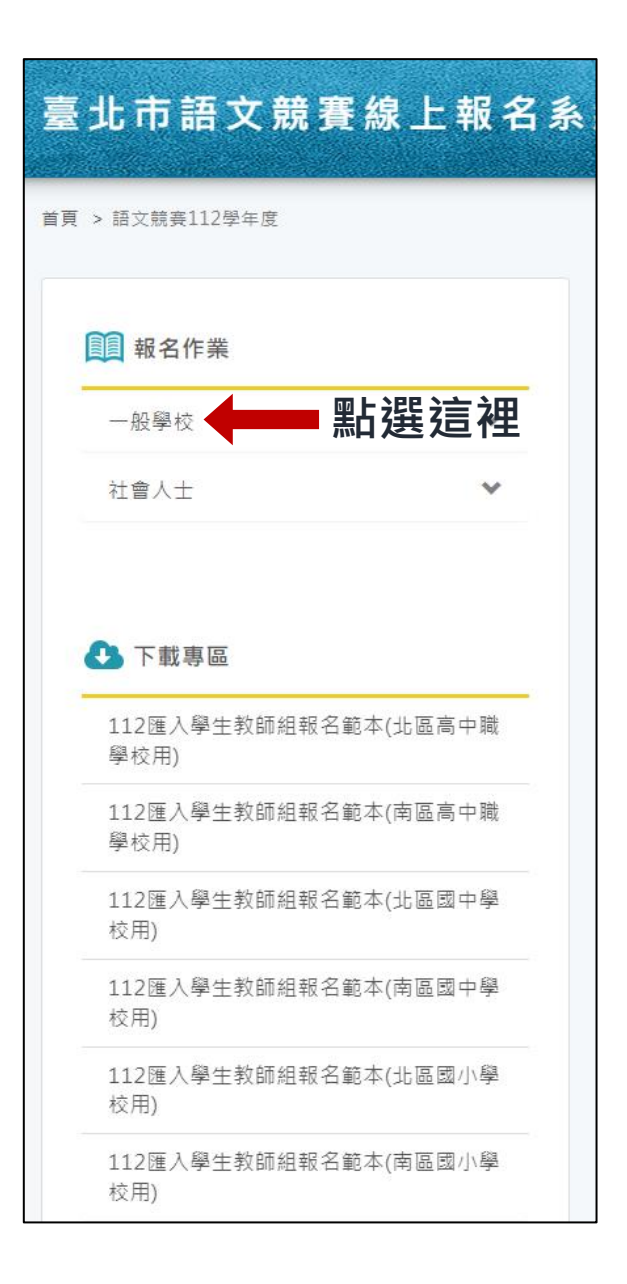

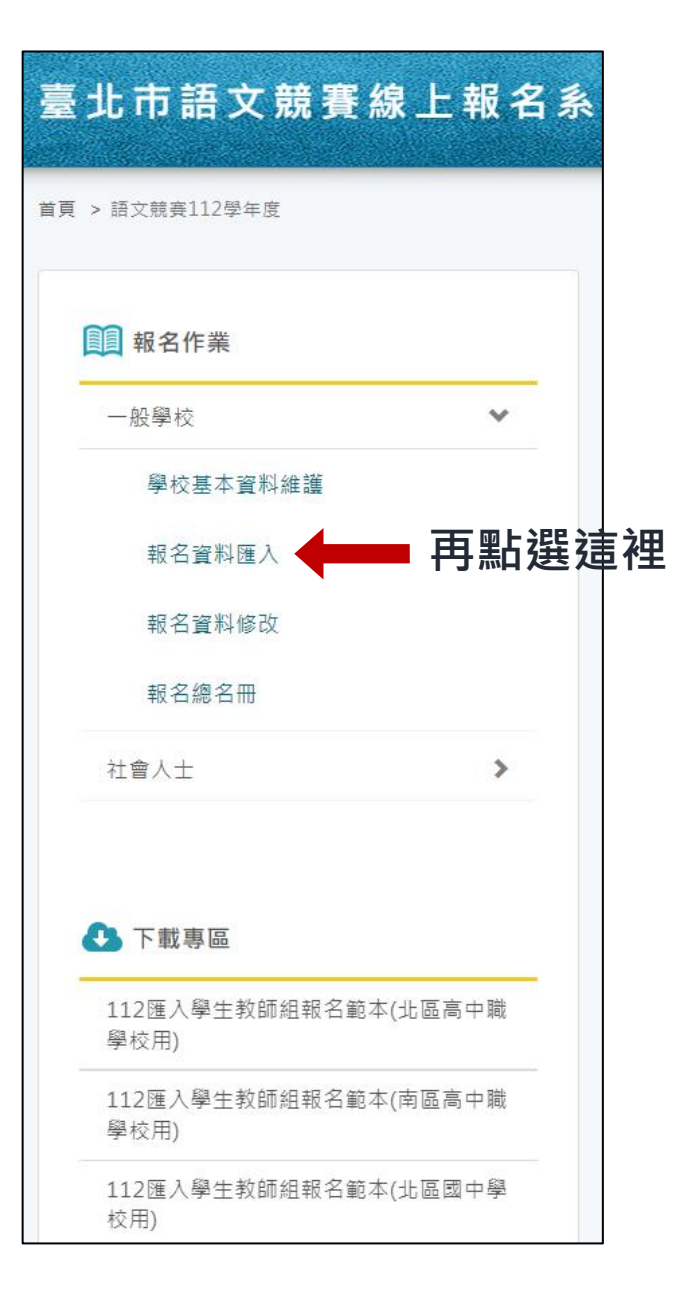

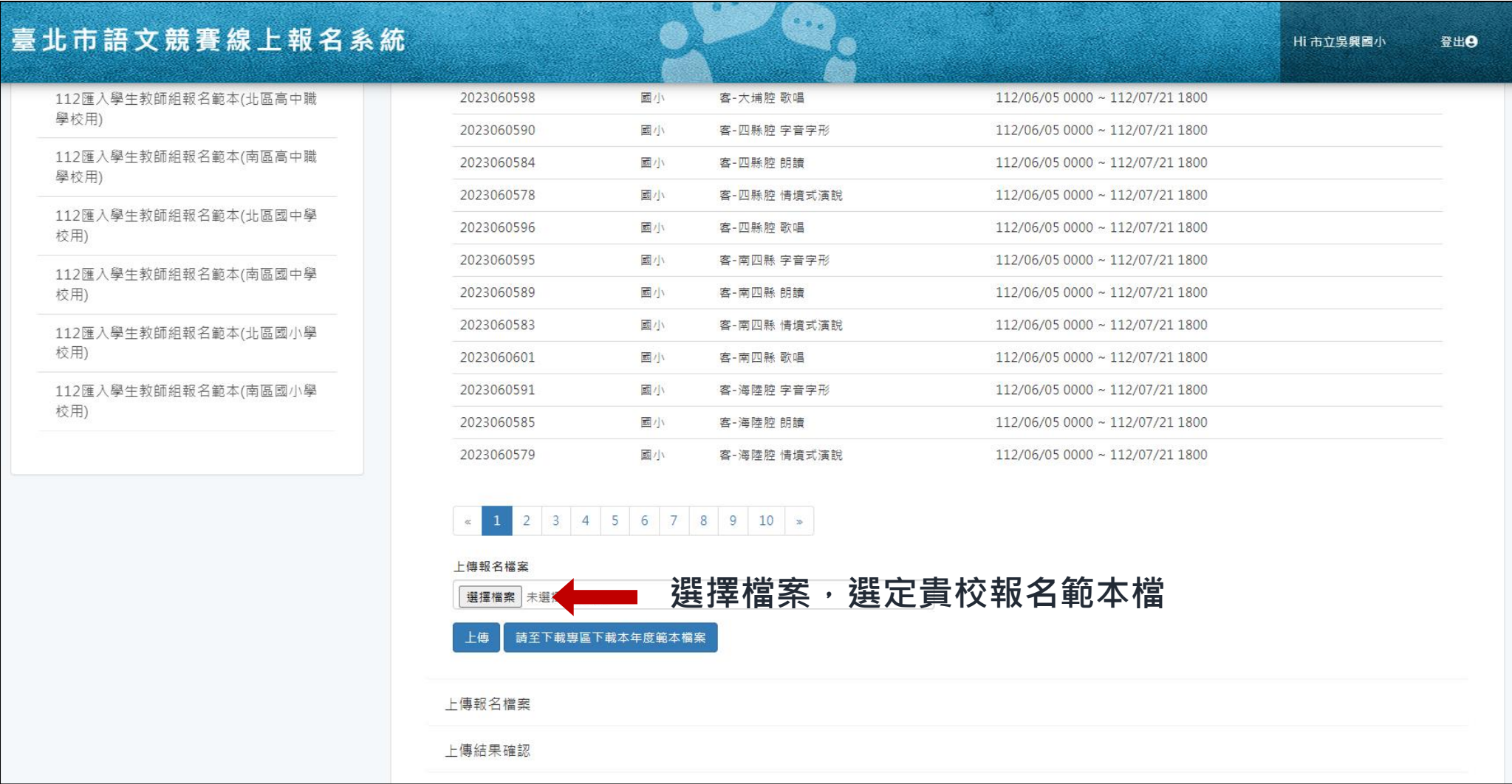

#### 臺北市語文競賽線上報名系統

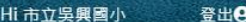

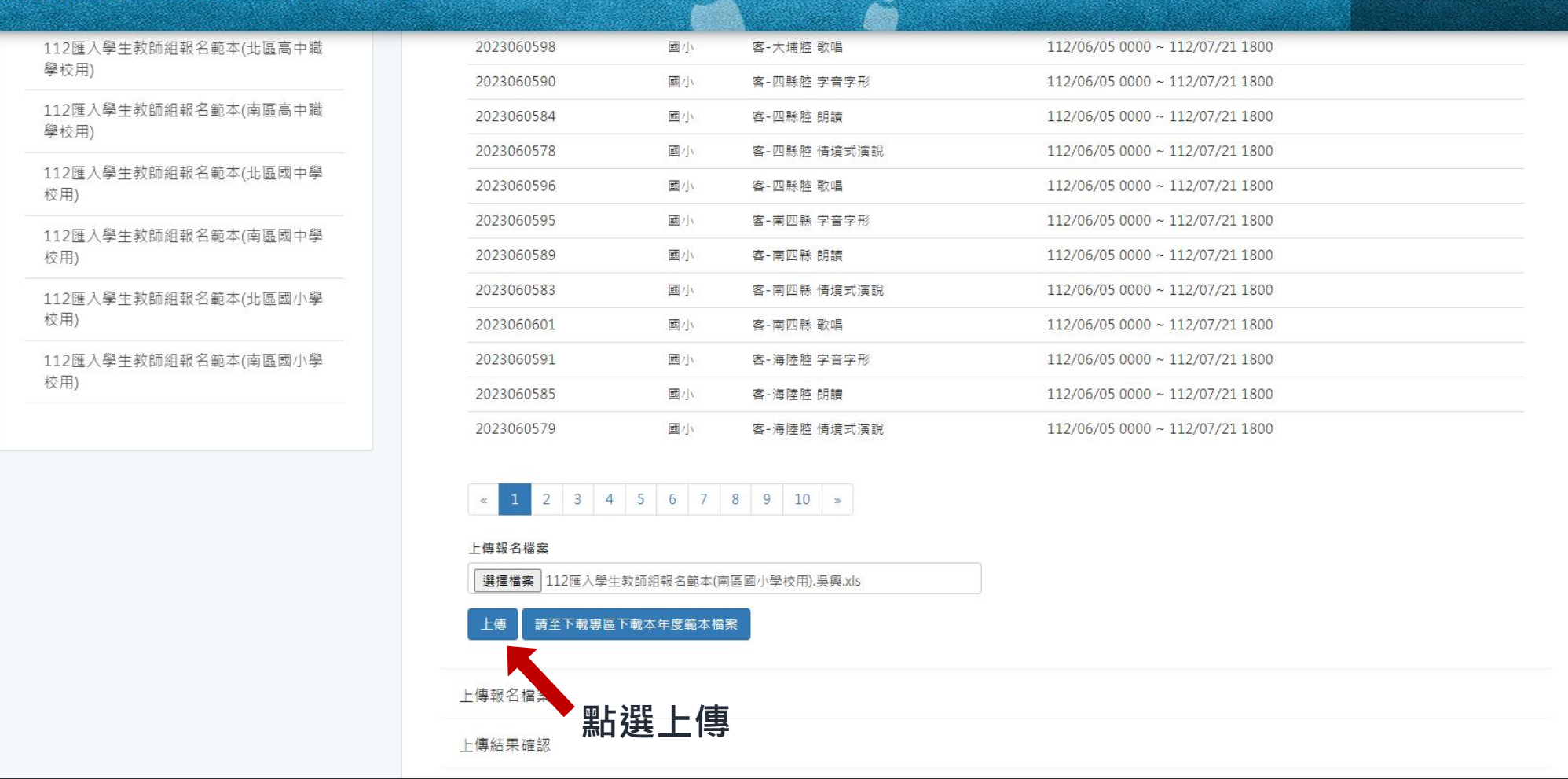

**Contract Contract Contract Contract Contract Contract Contract Contract Contract Contract Contract Contract Co** 

 $\bigoplus$ 

**問題排除:**

**1.如遇到問題 1:請無視錯誤內容,點選上傳結果確認。**

**2.如遇到問題 2:請打開報名範本檔補填資料並儲存後,重新上傳(請無視「重覆報名,不提供報**

 **名」該錯誤訊息),點選上傳結果確認。**

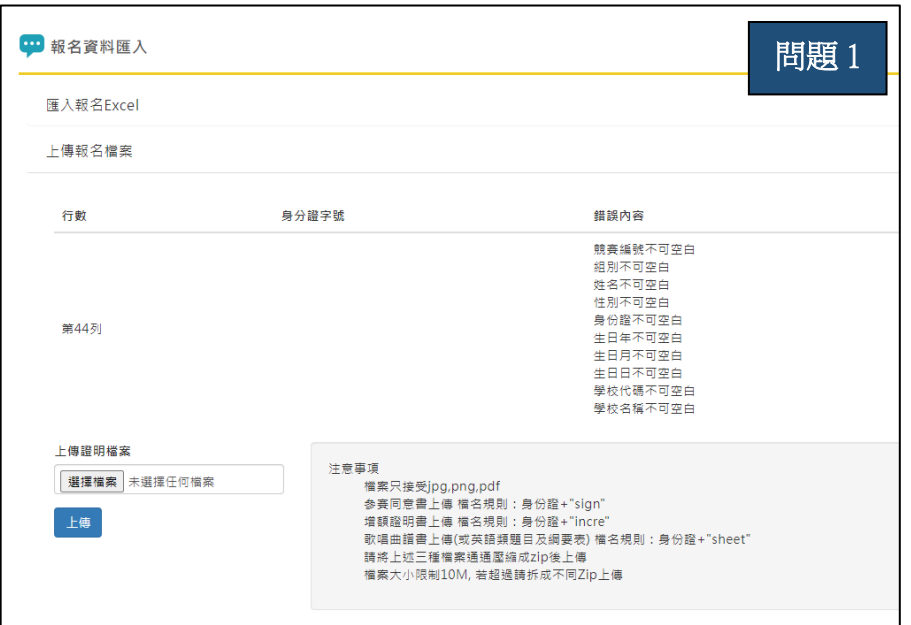

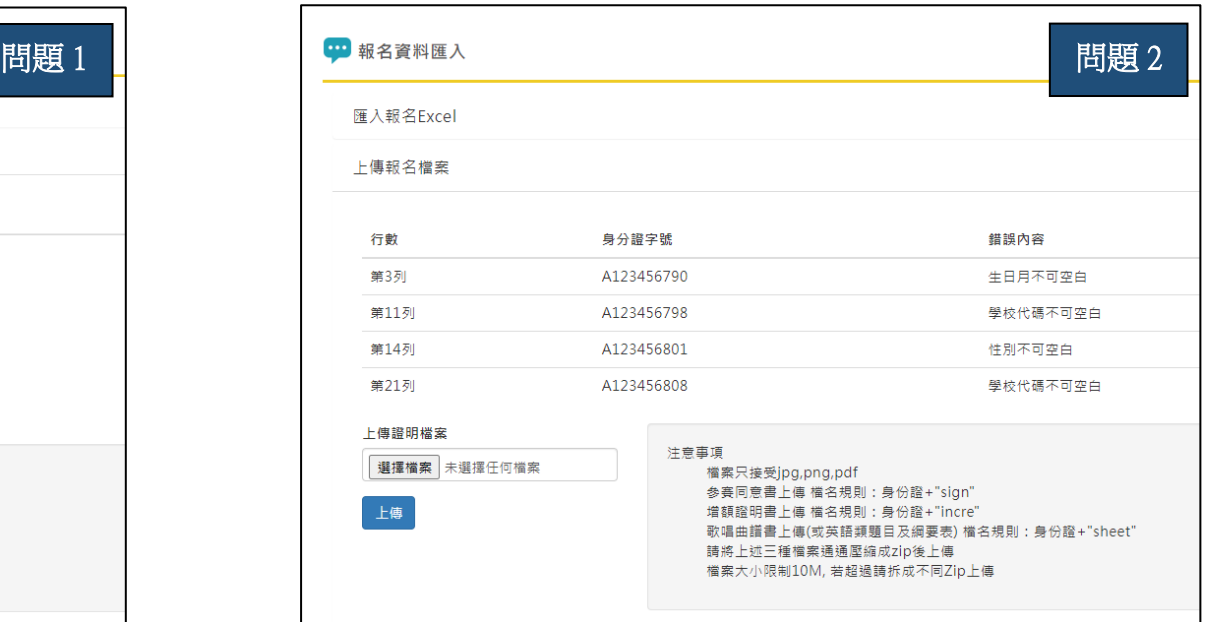

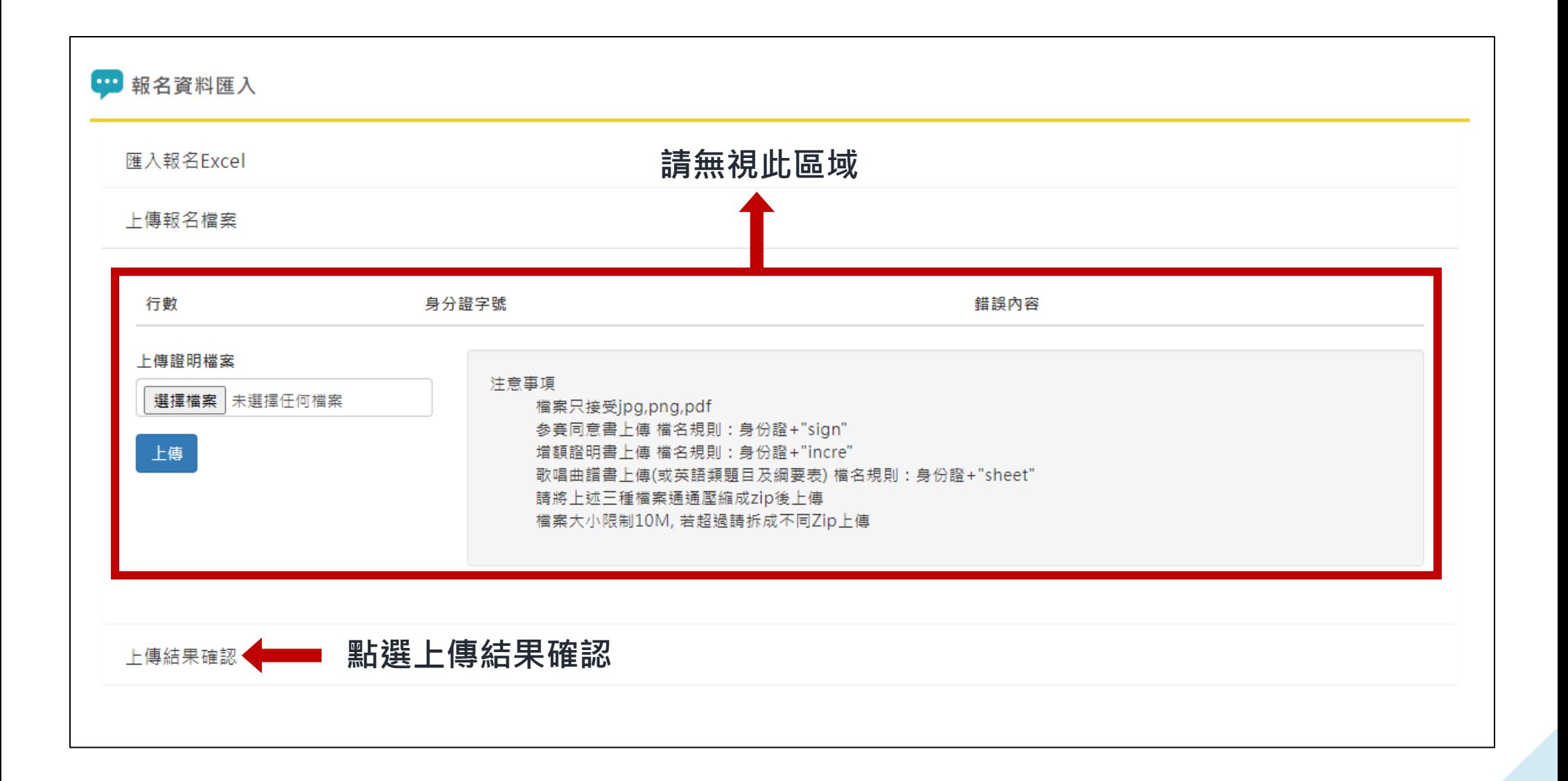

上傳結果確認

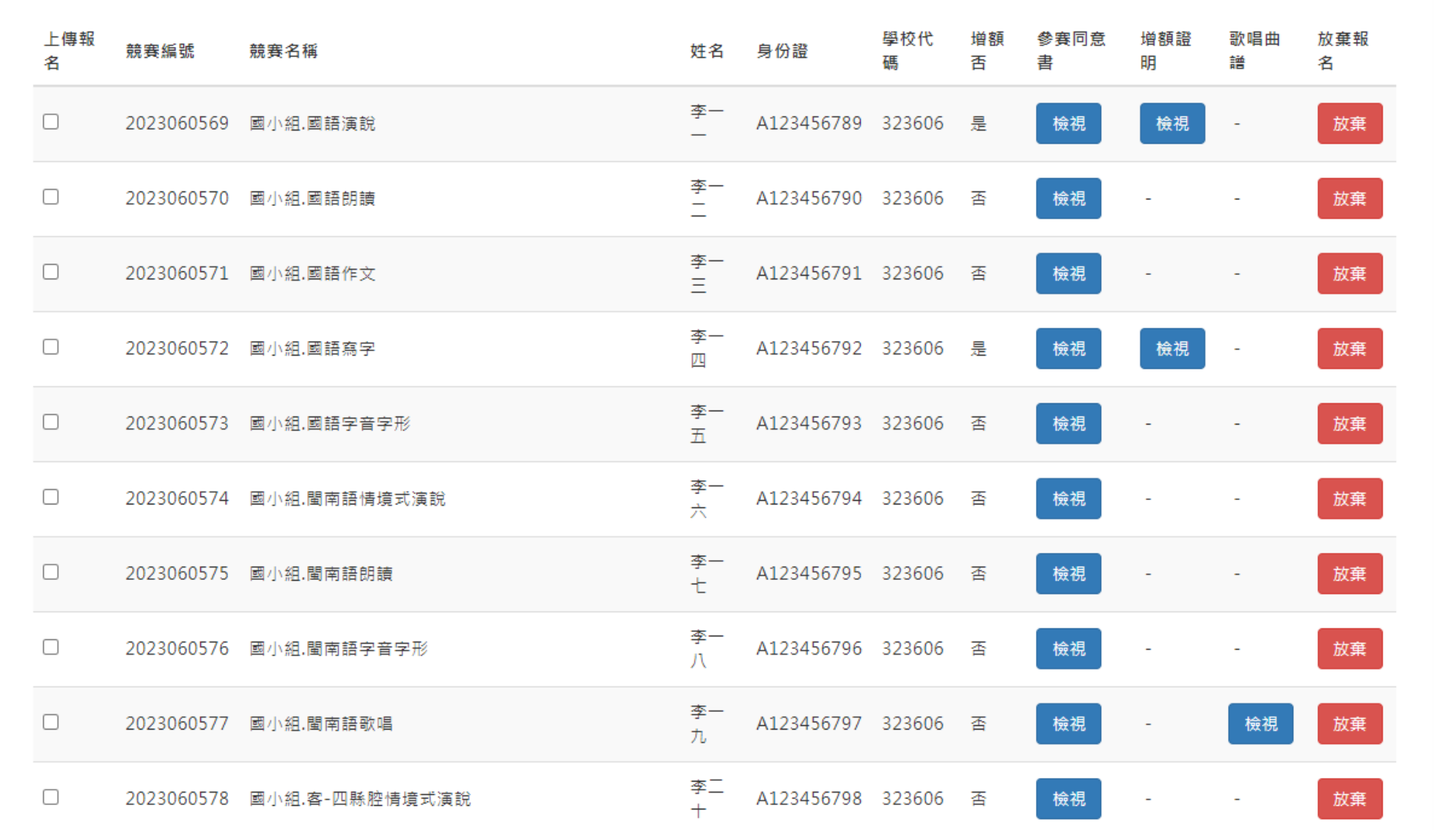

點選上傳結果確認後,可瀏覽貴校所有競賽員報名資料概況 2008年 12

# **貼心叮嚀:**

**1.恭喜貴校完成前半段流程,後半段流程為上傳同意書及曲譜/劇本(如無參賽則免)。**

- **2.每位競賽員均需上傳同意書。國小學生組競賽員如參加兩項競賽,僅需在其中一項上傳同意書 即可。**
- **3.國小學生組歌唱項目所需之曲譜,請記得先將兩首自選歌曲曲譜彙整成一個 pdf 檔後再上傳。**
- **4.國小學生組英語讀者劇場劇本之上傳位置與歌唱曲譜一樣。**
- **5.增額證明無需上傳!同意書、曲譜與劇本上傳方式詳見如後。**

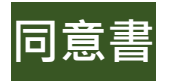

#### 上傳結果確認 **點選檢視**上傳報 學校代 增額 參賽同意 額譜 歌唱曲 放棄報 競賽编號 競賽名種 姓名 身份證 名 碼 否 書 譜 名 李一 A123456789 323606 是 檢視  $\Box$ 2023060569 國小組.國語演說 檢視 放棄 ÷. 李一  $\Box$ 2023060570 國小組,國語朗讀 A123456790 323606 否 檢視 放棄  $\overline{\phantom{0}}$ 李一  $\Box$ A123456791 323606 否 2023060571 國小組,國語作文 檢視 放棄  $\sim$  $=$ 李一  $\Box$ 2023060572 國小組,國語寫字 A123456792 323606 是 檢視 檢視 放棄  $\sim$  $\overline{U}$ 李一  $\Box$ 2023060573 國小組.國語字音字形 A123456793 323606 否 放棄 檢視  $\sim$ 五 李一  $\Box$ A123456794 323606 否 2023060574 國小組,閩南語情境式演說 檢視 放棄 夹。 李一  $\Box$ A123456795 323606 否 放棄 2023060575 國小組,闡南語朗讀 檢視  $+$ 李一 A123456796 323606 否  $\Box$ 放棄 2023060576 國小組,閩南語字音字形 檢視  $\mathcal{U}$ 李一  $\Box$ A123456797 323606 2023060577 國小組.閩南語歌唱 香 檢視 檢視 放棄 ÷. 九

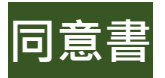

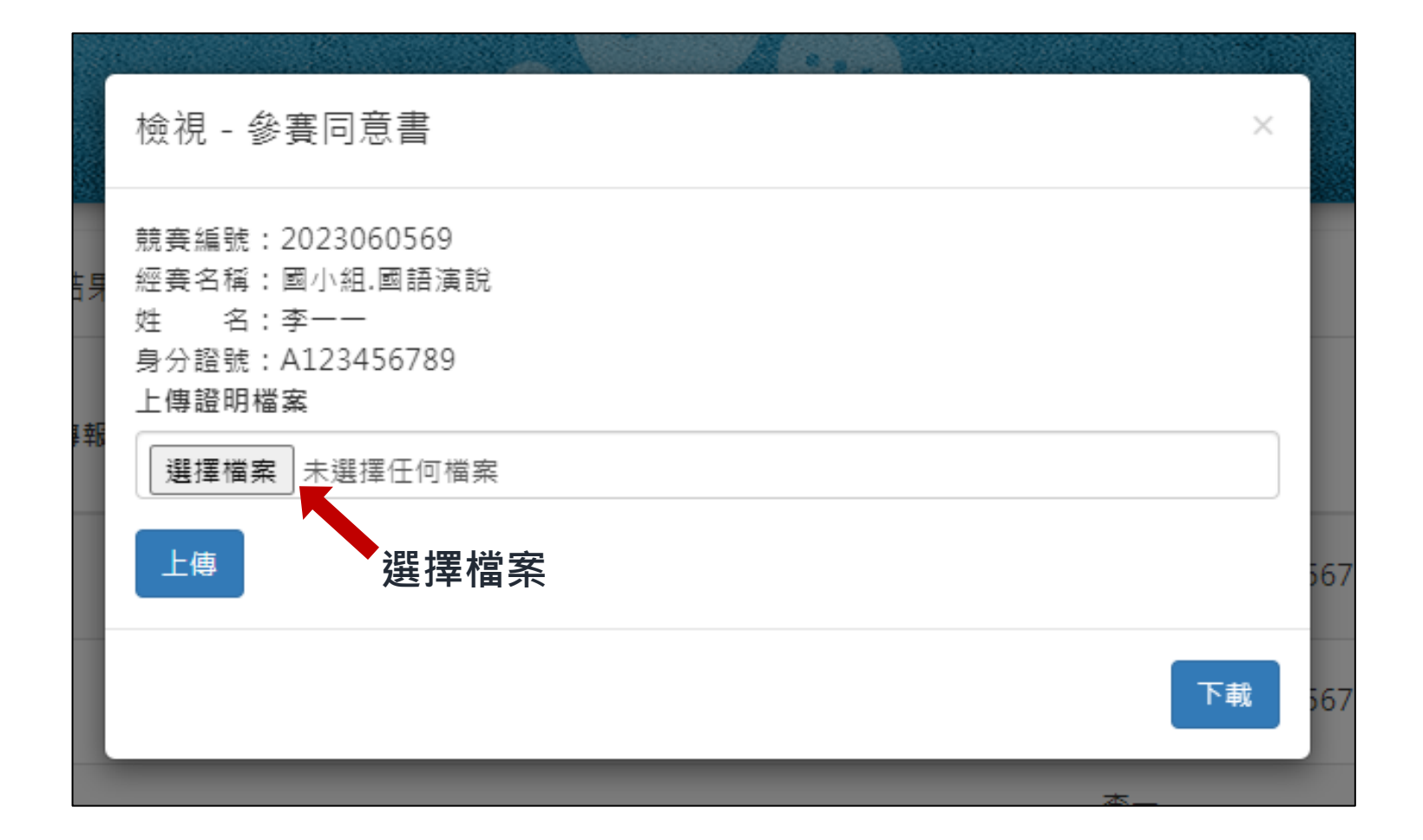

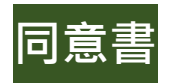

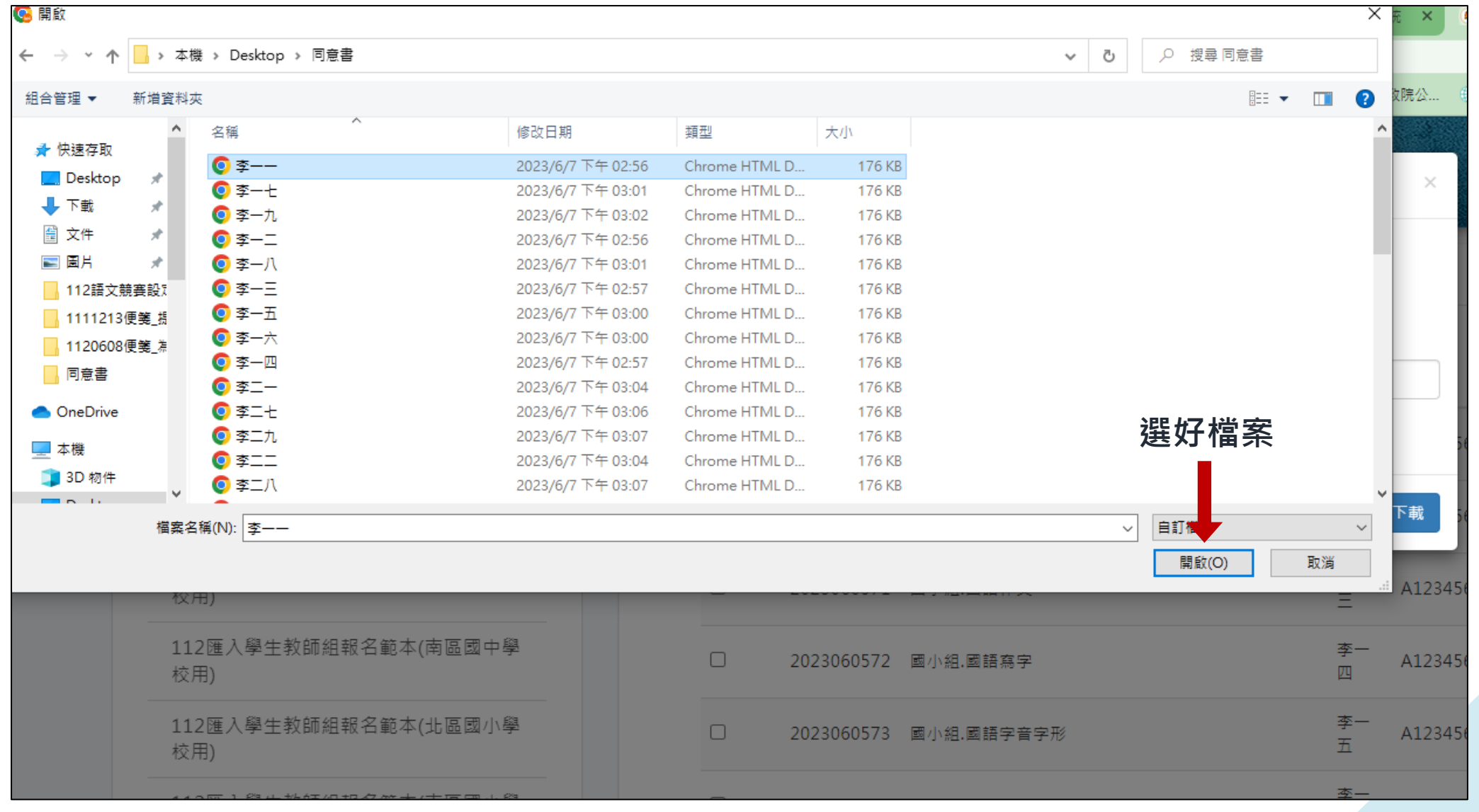

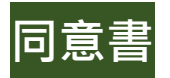

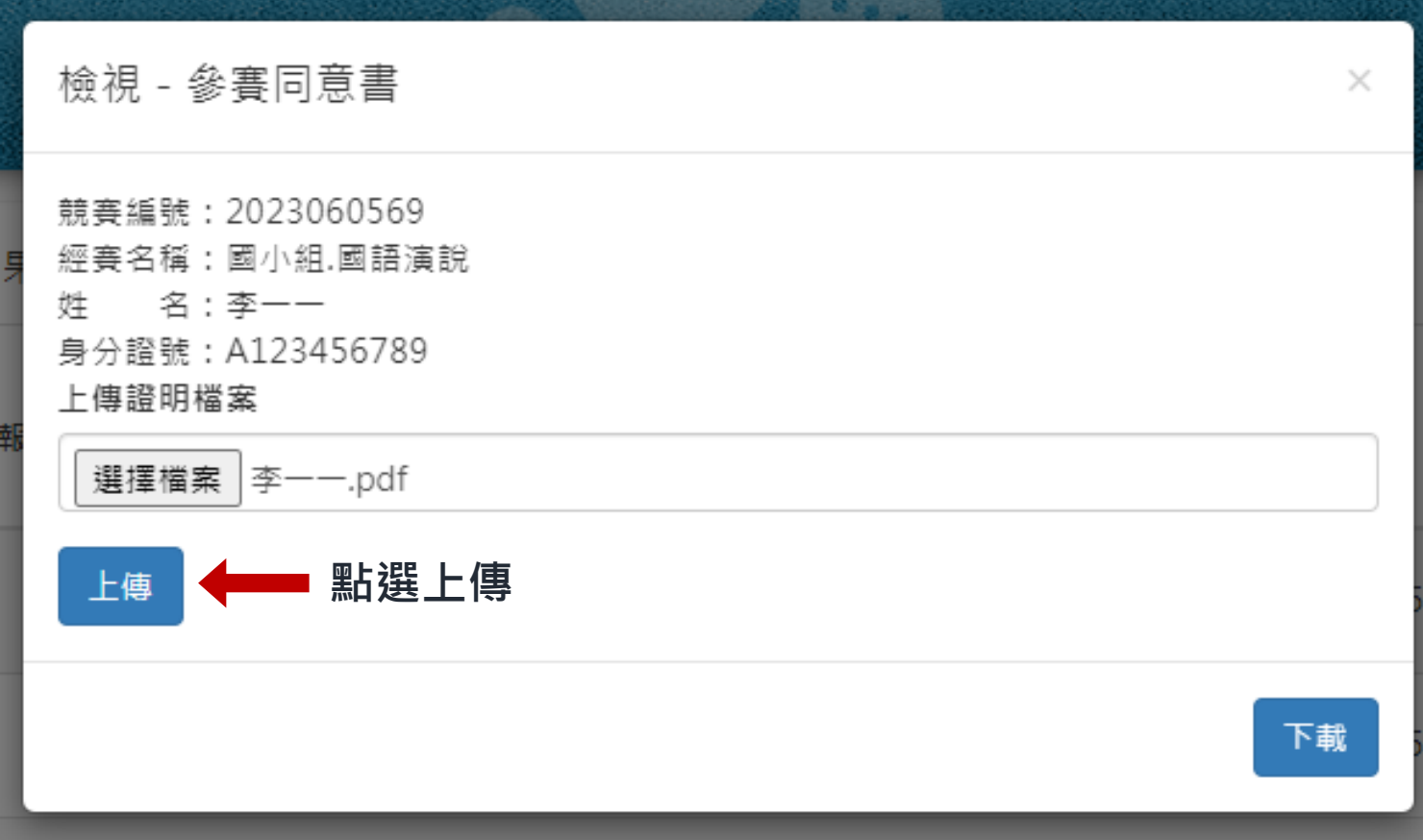

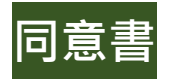

**1.顯示成功上傳後,後續每位競賽員同意書均依循前開方式(詳見 p.14 至 p.17)上傳。 2.欲檢視上傳之同意書,請先點選檢視,再點選下載即可。檢視完畢後,請記得點選網頁 左上角上一頁。**

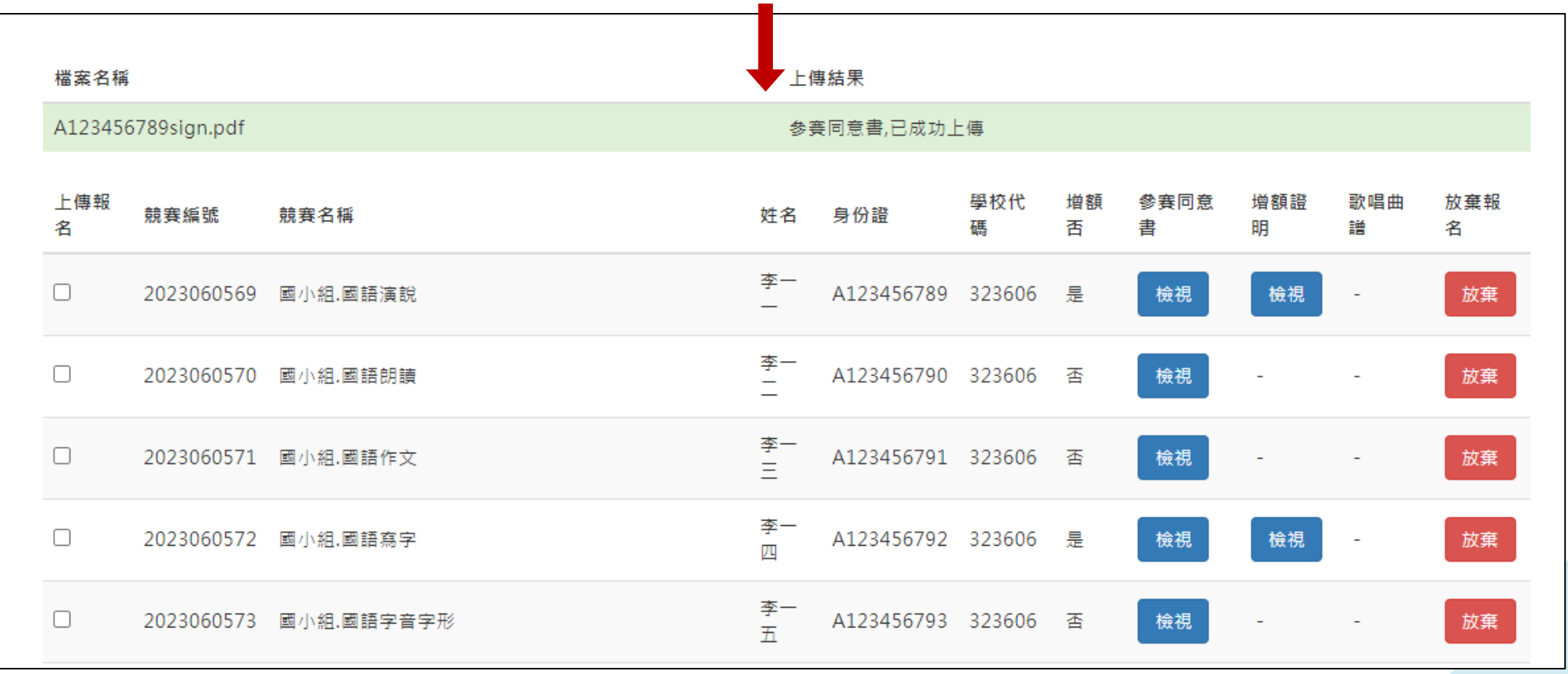

**歌唱曲譜**

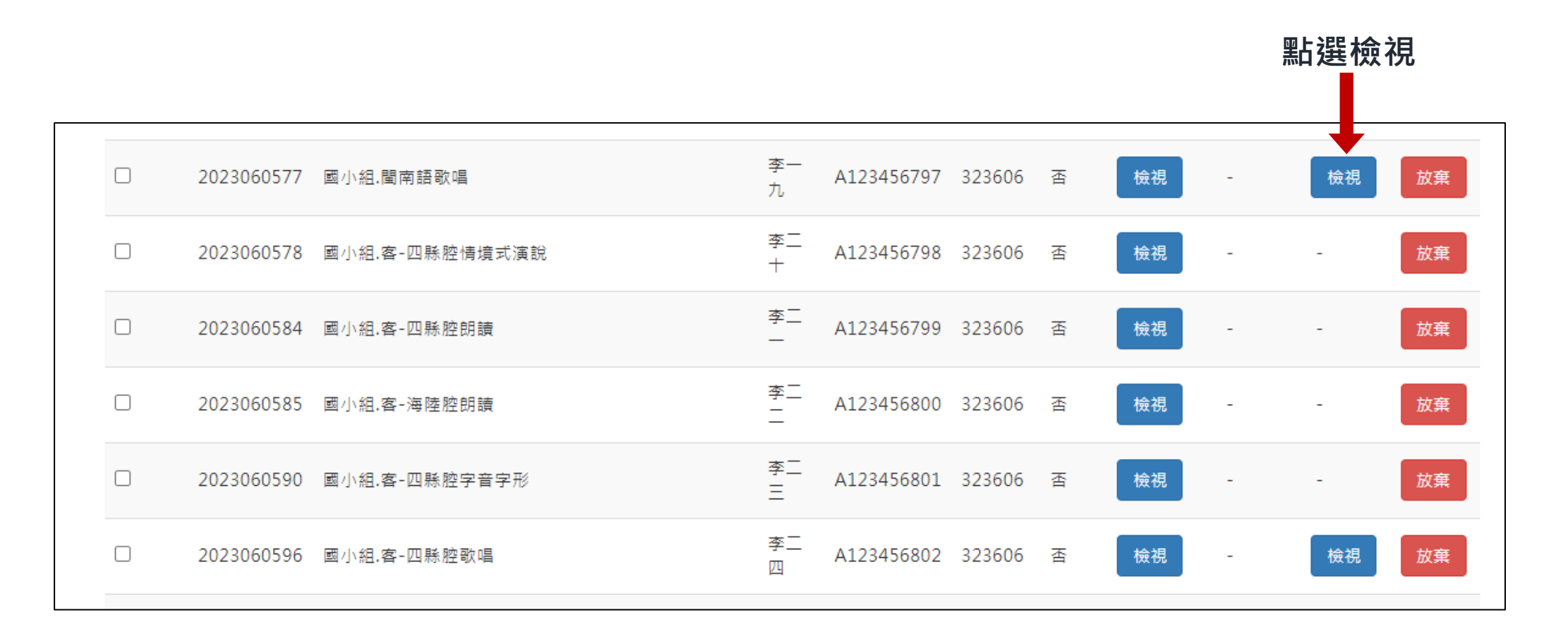

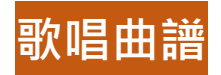

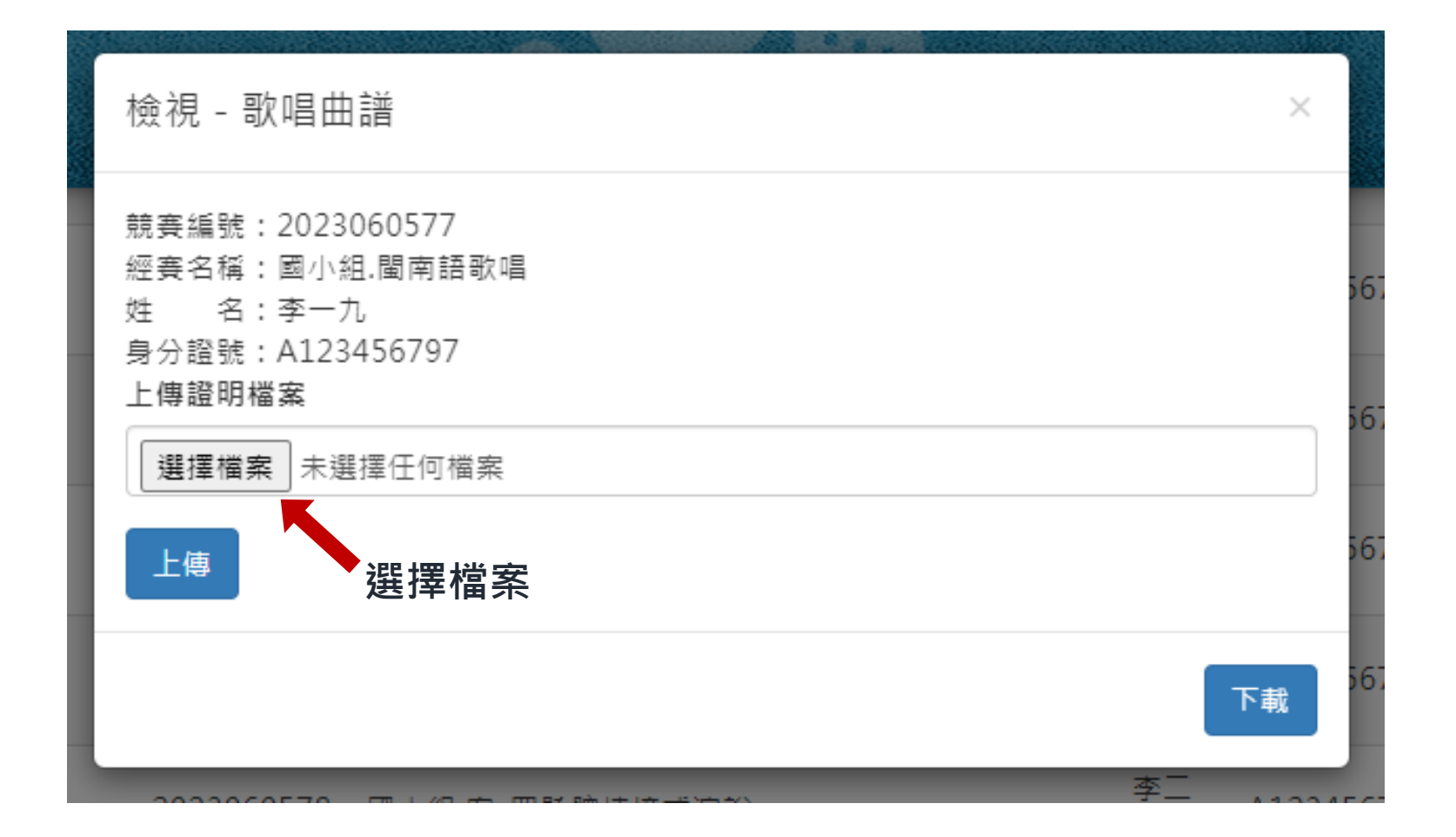

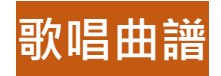

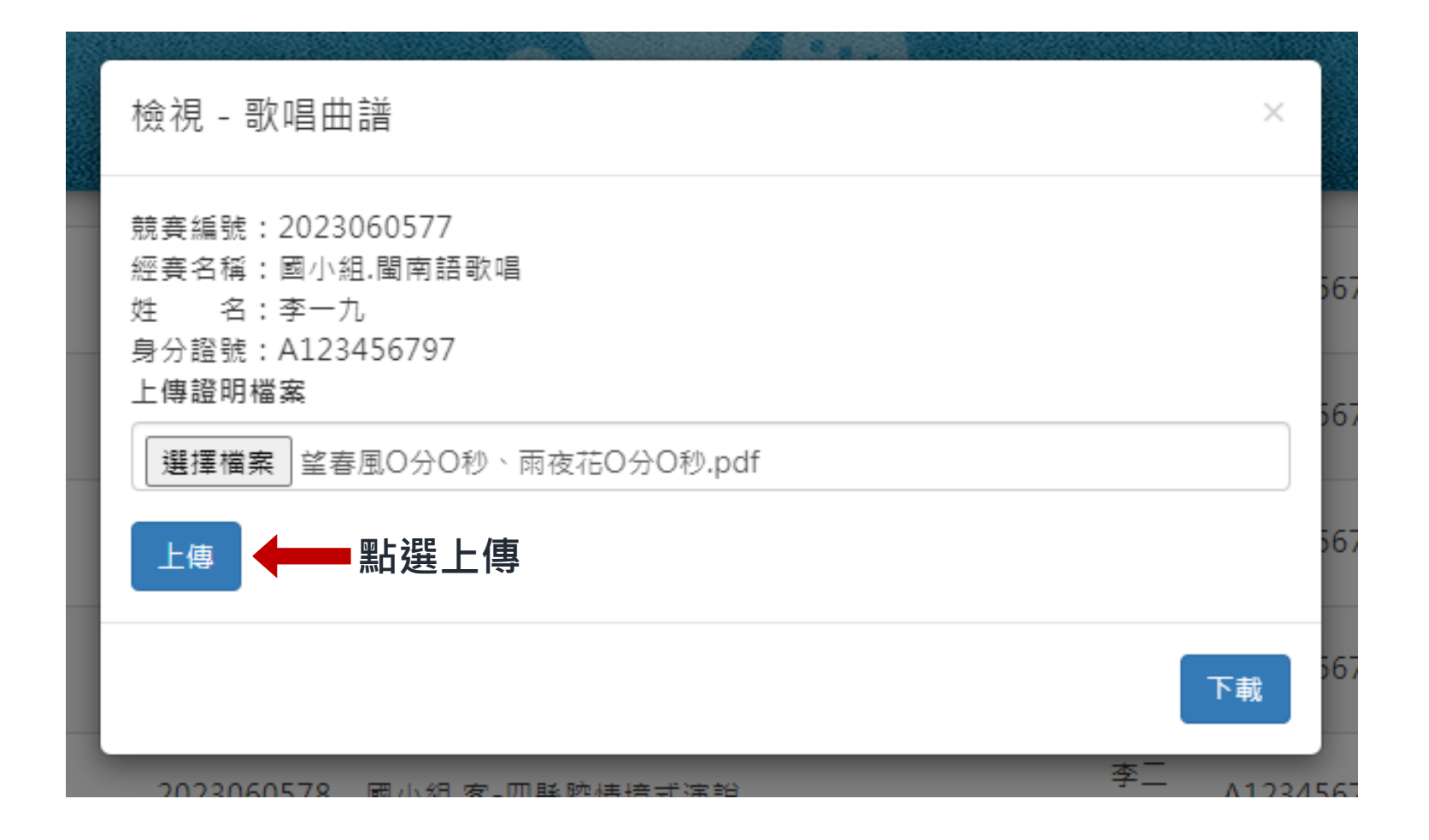

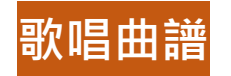

**1.顯示成功上傳後,後續歌唱項目競賽員之曲譜均依循前開方式(詳見 p.19 至 p.21)上傳。 2.欲檢視上傳之曲譜,請先點選檢視,再點選下載即可。檢視完畢後,請記得點選網頁左上**

**角上一頁。**

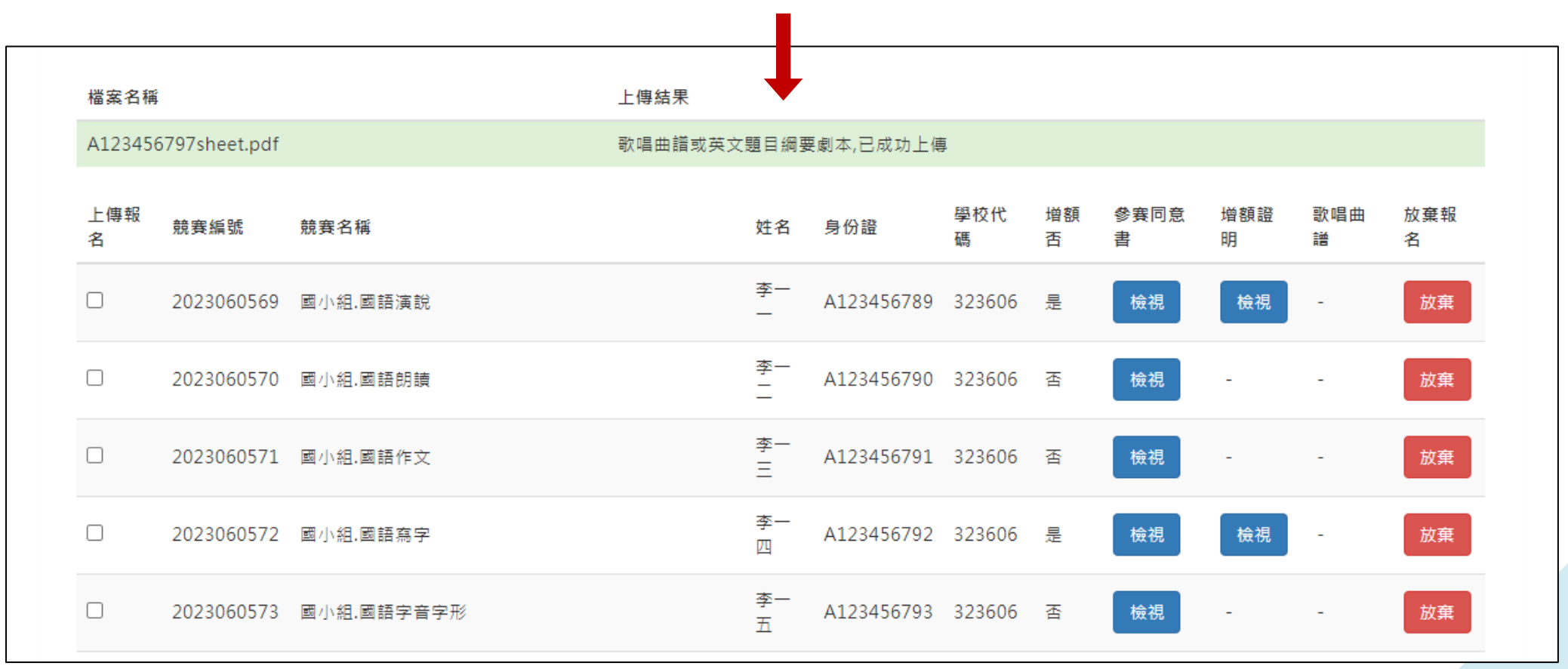

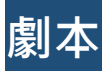

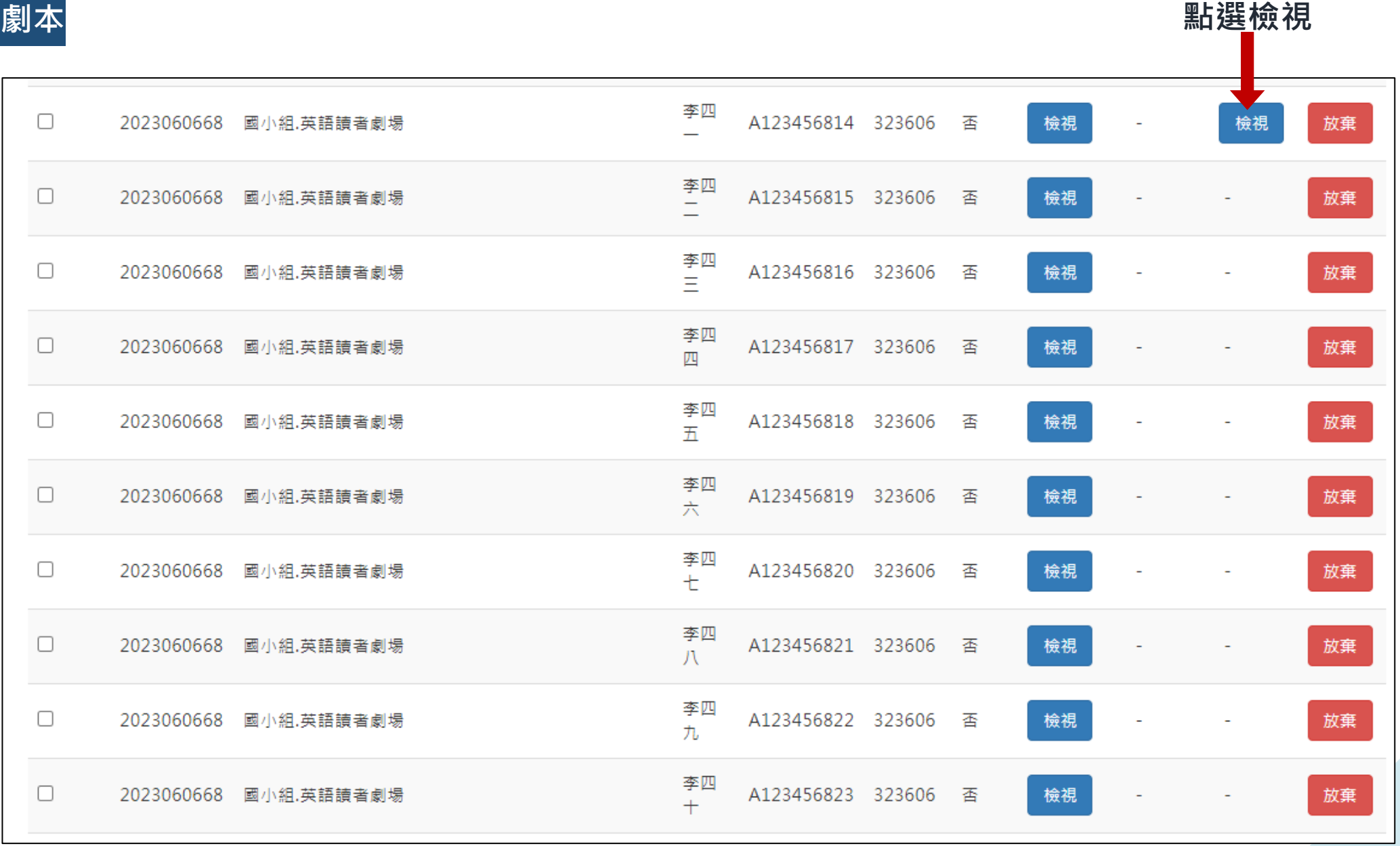

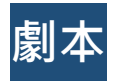

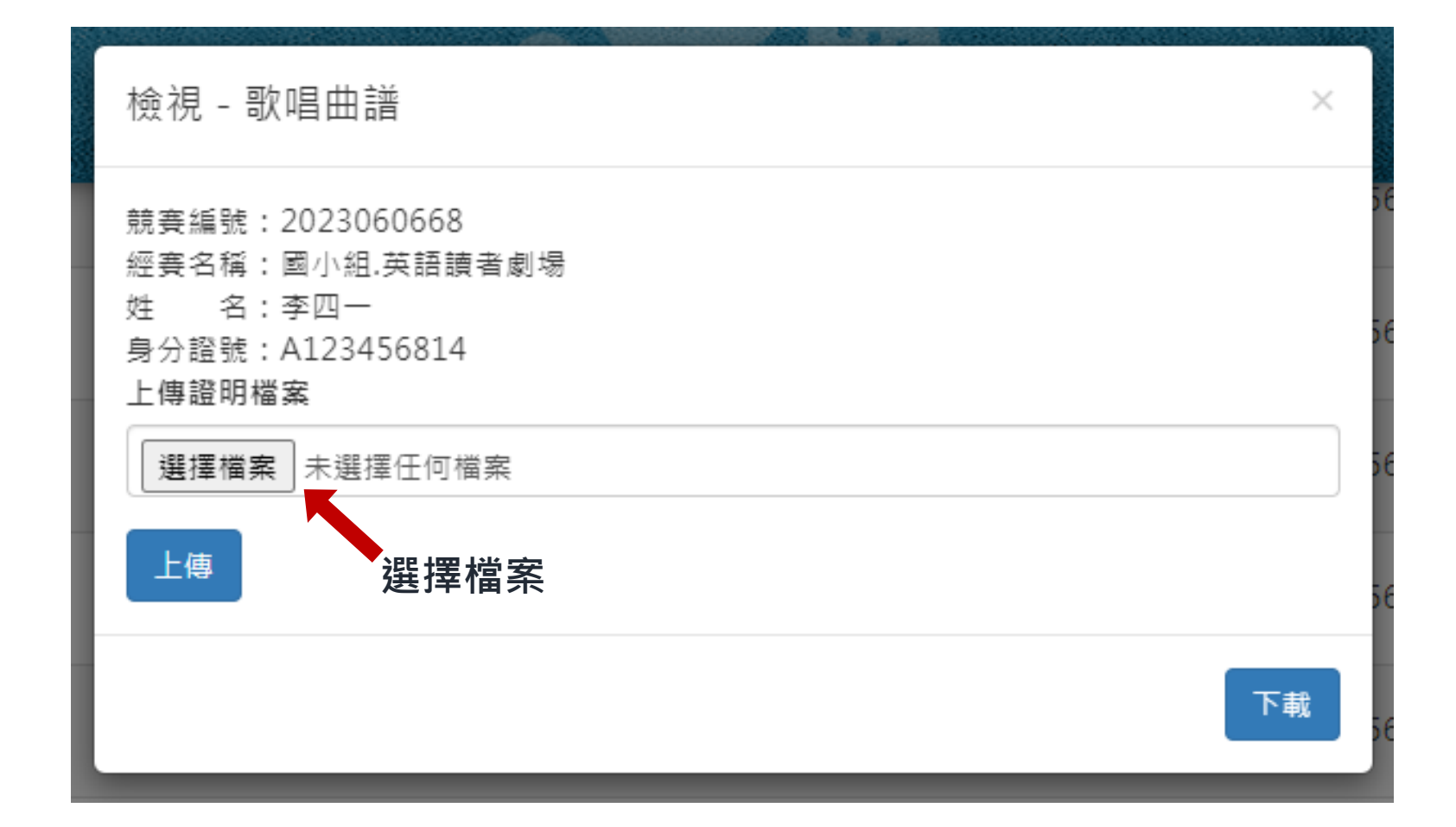

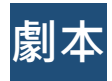

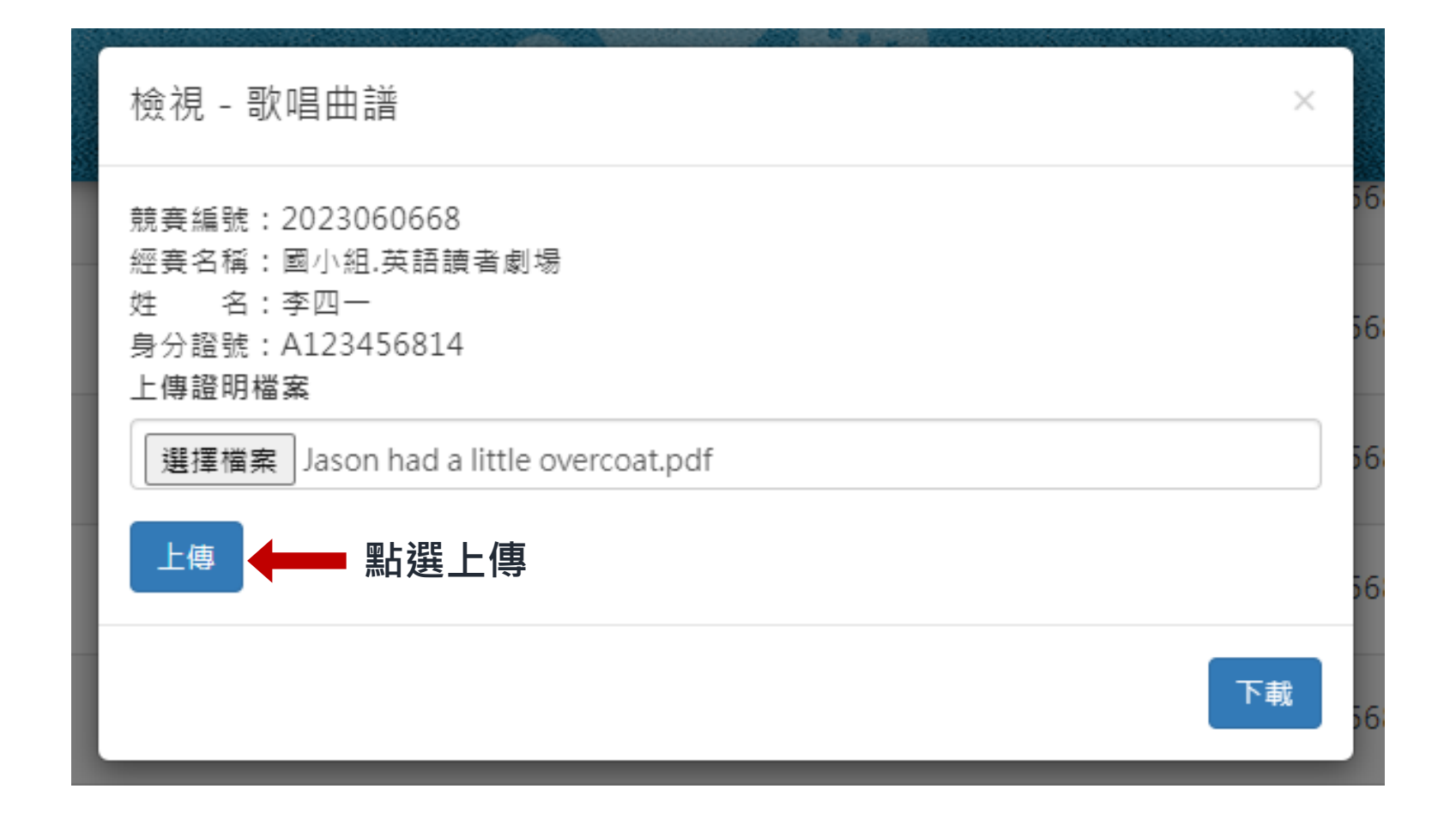

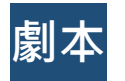

1.英語讀者劇場參賽人員眾多,無需每位競賽員均上傳劇本,僅需第一位即可!

2.欲檢視上傳之劇本,請先點選檢視,再點選下載即可。檢視完畢後,請記得點選網頁左上角

**上一頁。**

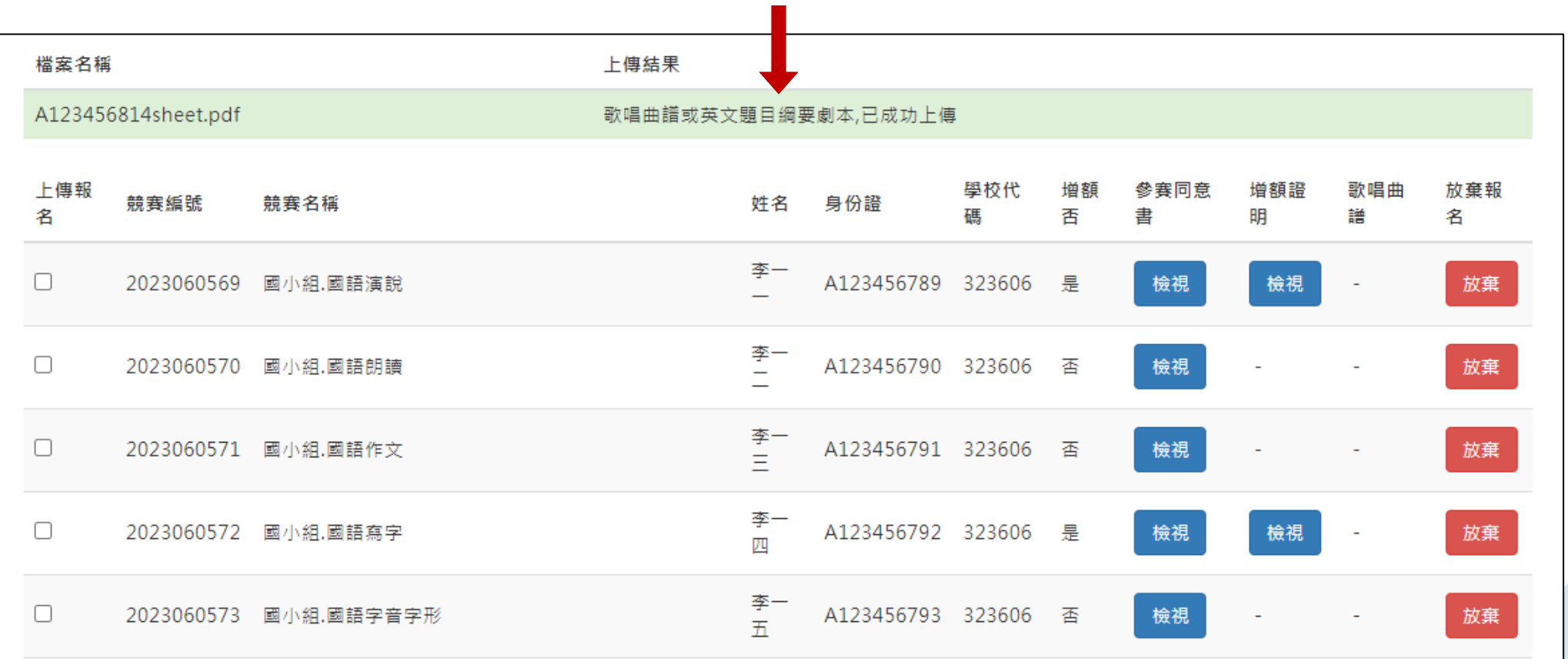

# **貼心叮嚀:**

1.同意書及曲譜/劇本 (如無參賽則免 ) 上傳完畢後 · 恭喜貴校完成所有報名流程 !

**2.在線上報名截止日前:**

**(1)如有競賽員不克參賽,請點選放棄刪除該筆資料。**

**(2)如欲新增競賽員,請另輸入報名範本檔(已報名之競賽員名單勿出現)完成前開報名流程。 (3)如欲修正競賽員報名資料,修正方式詳見如後。**

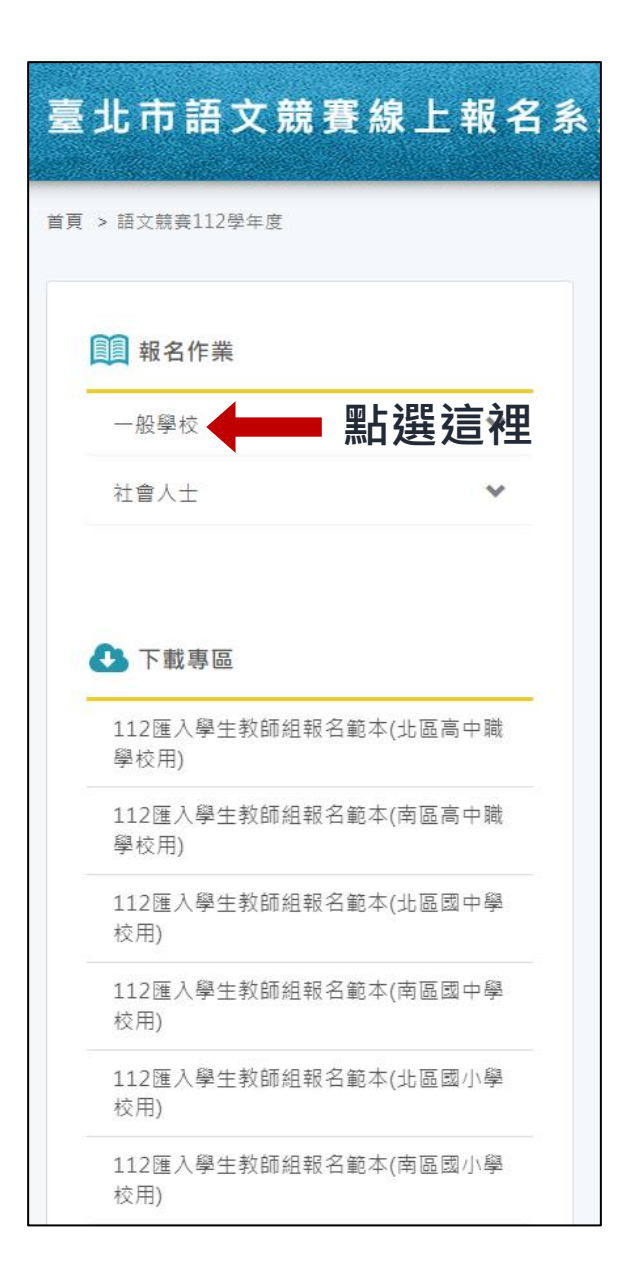

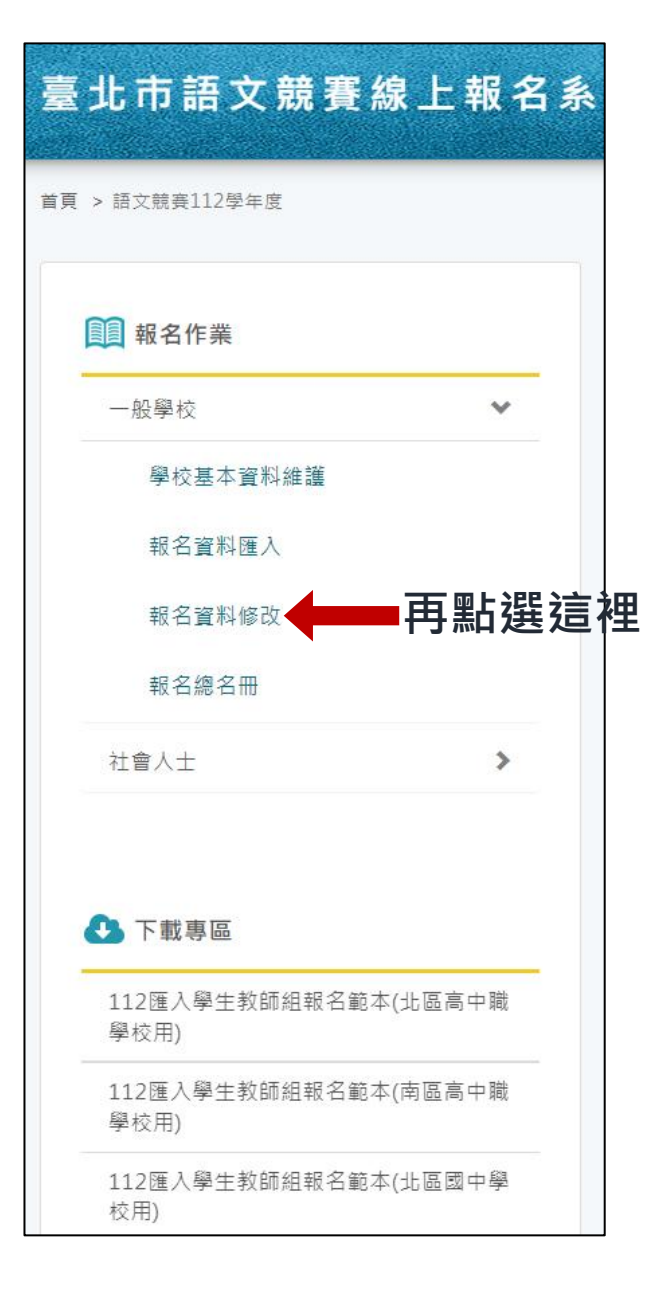

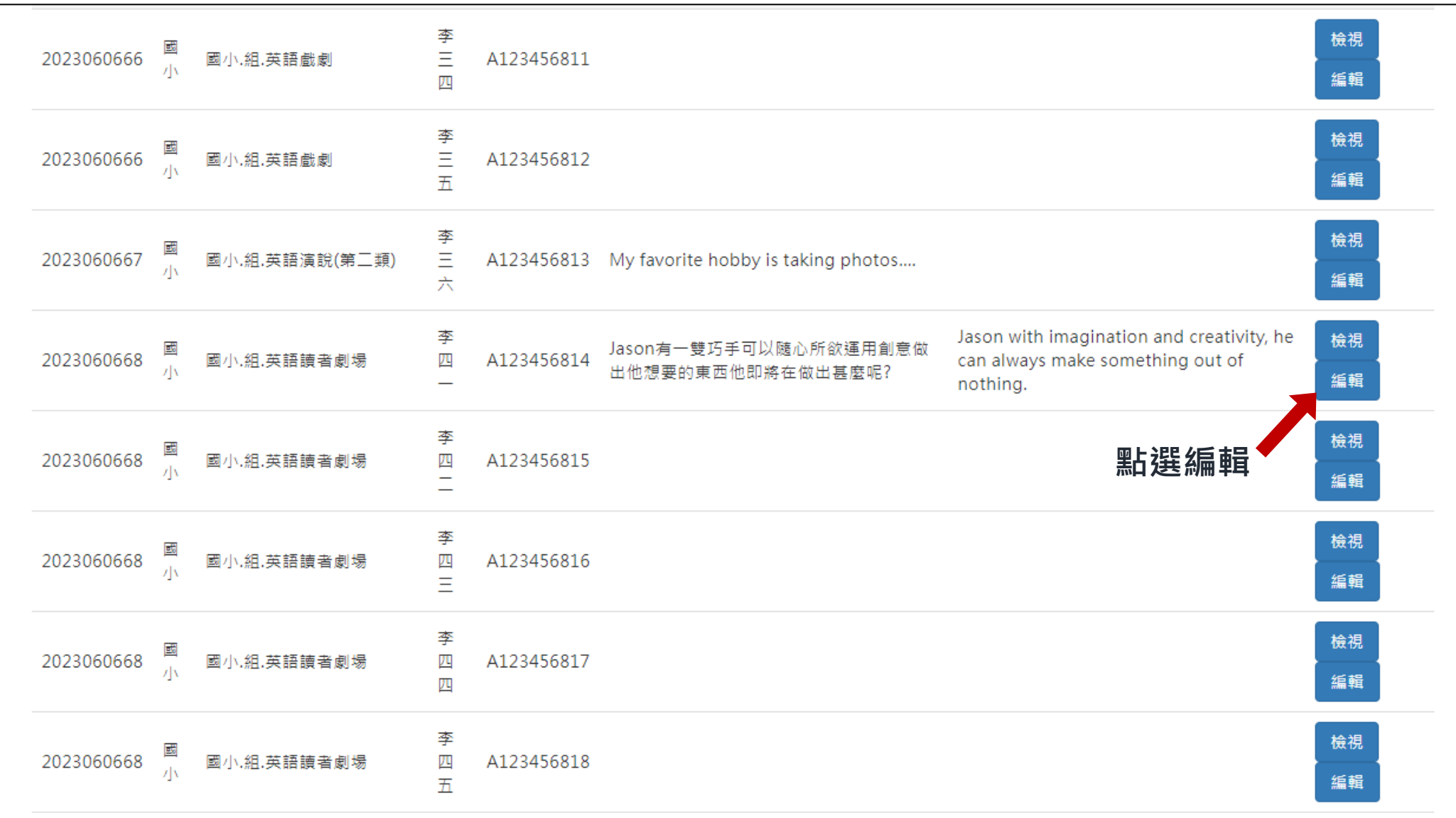

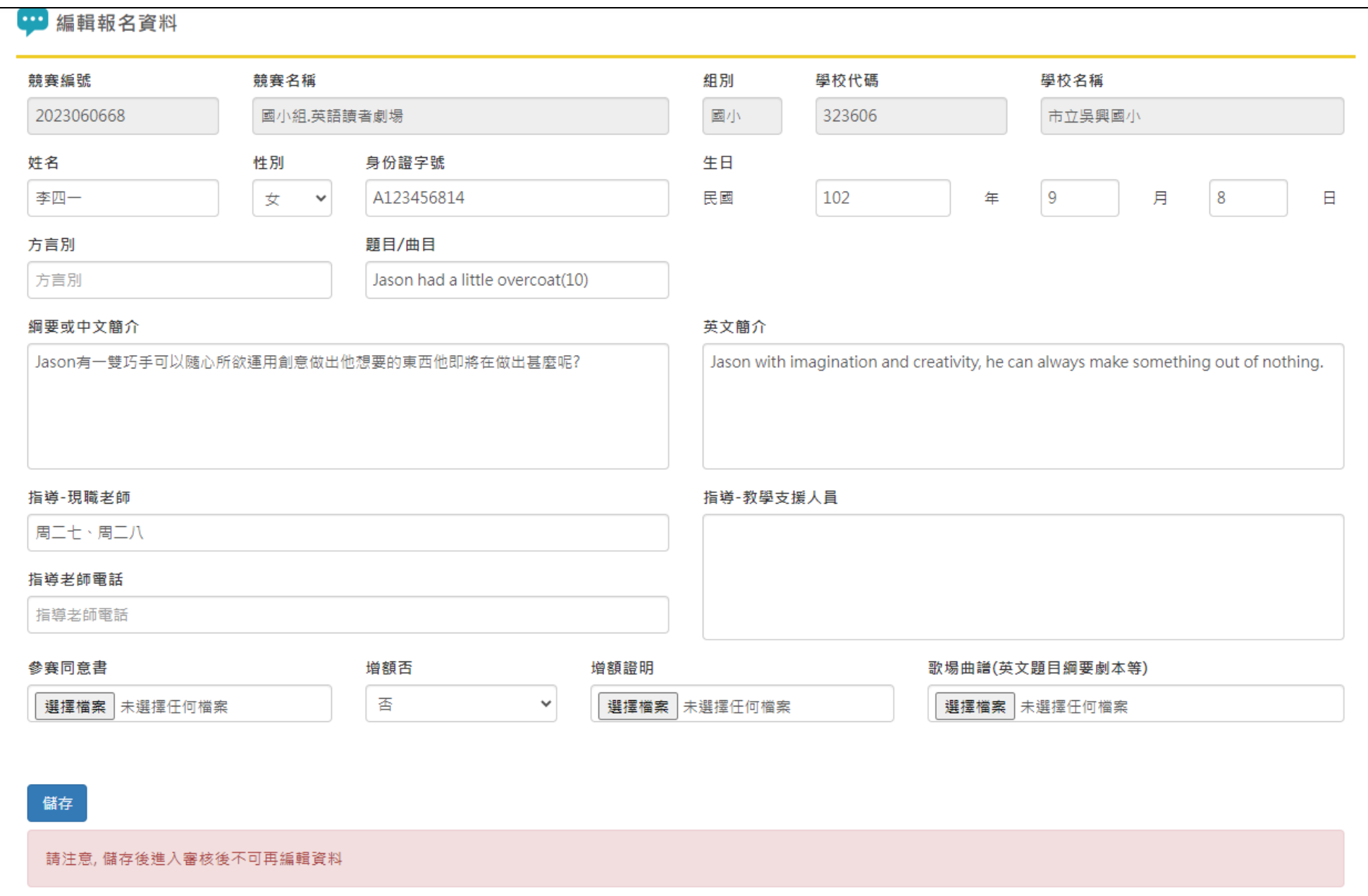

**貼心叮嚀:**

1.指導老師電話預設為必填項目,如不輸入電話號碼,請輸入空格 ( 按一下鍵盤上的空白鍵 ) · **2.指導-教學支援人員亦為必填項目,請勿輸入任何文字,僅需輸入空格(按一下鍵盤上的空白 鍵)。**

**3.競賽員報名資料修正完畢後,請點選儲存。**

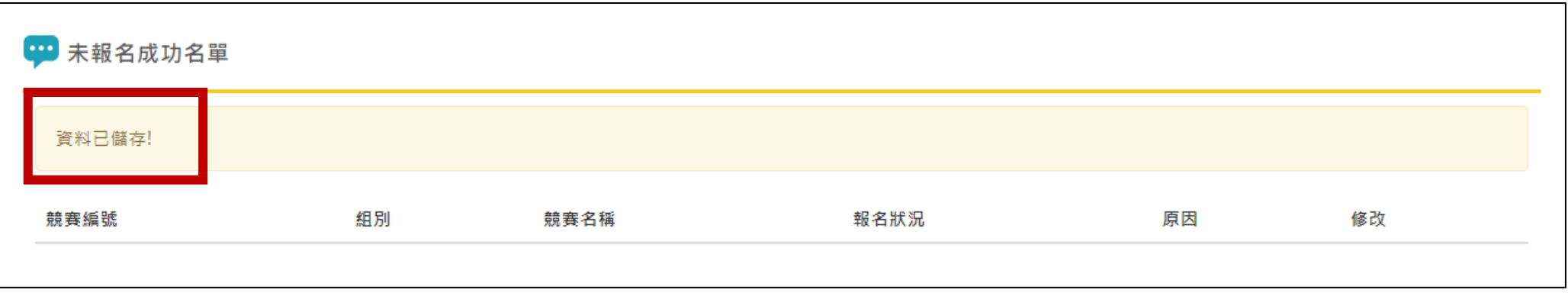

### **臺北市語文競賽線上報名系統報名範本檔輸入注意事項**

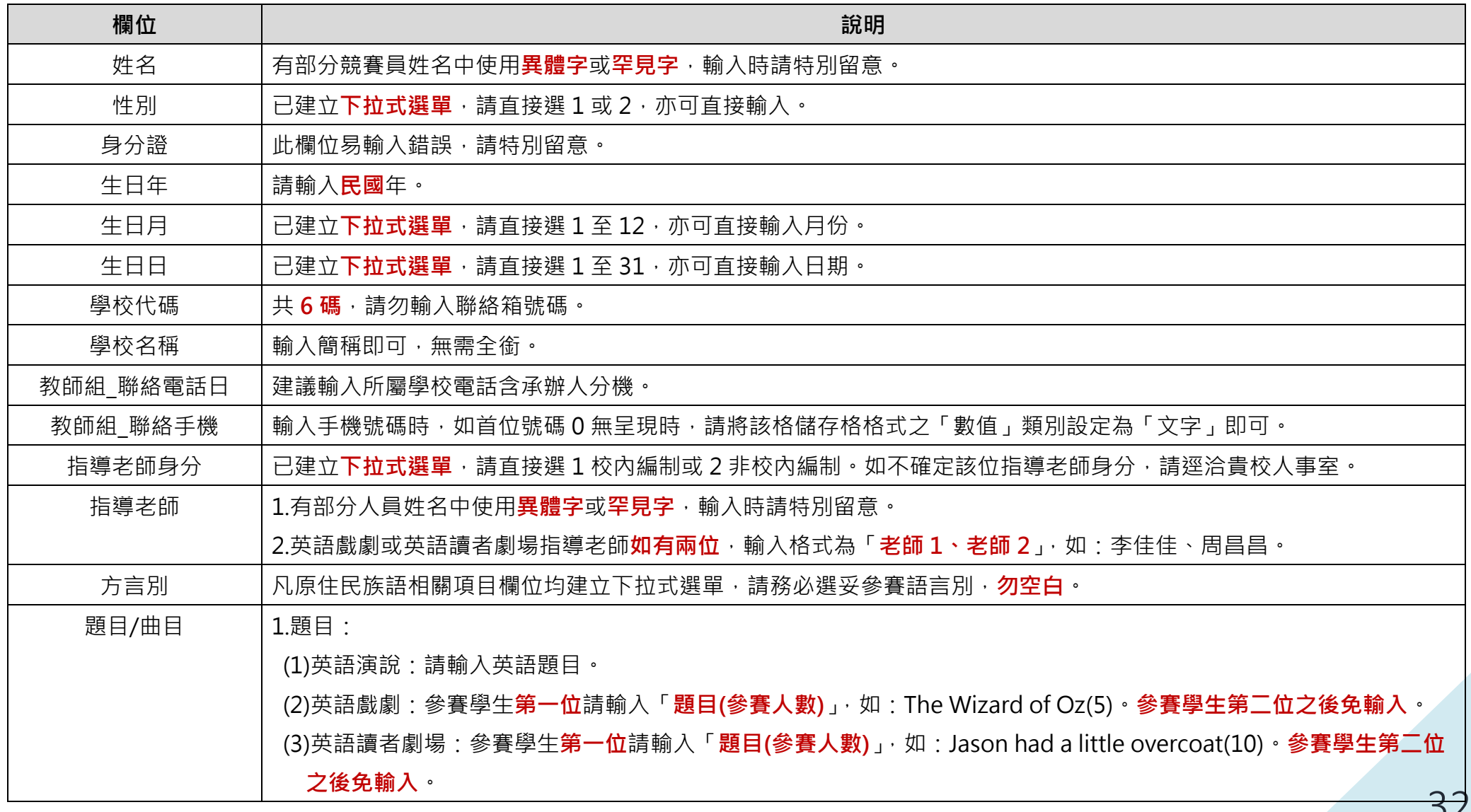

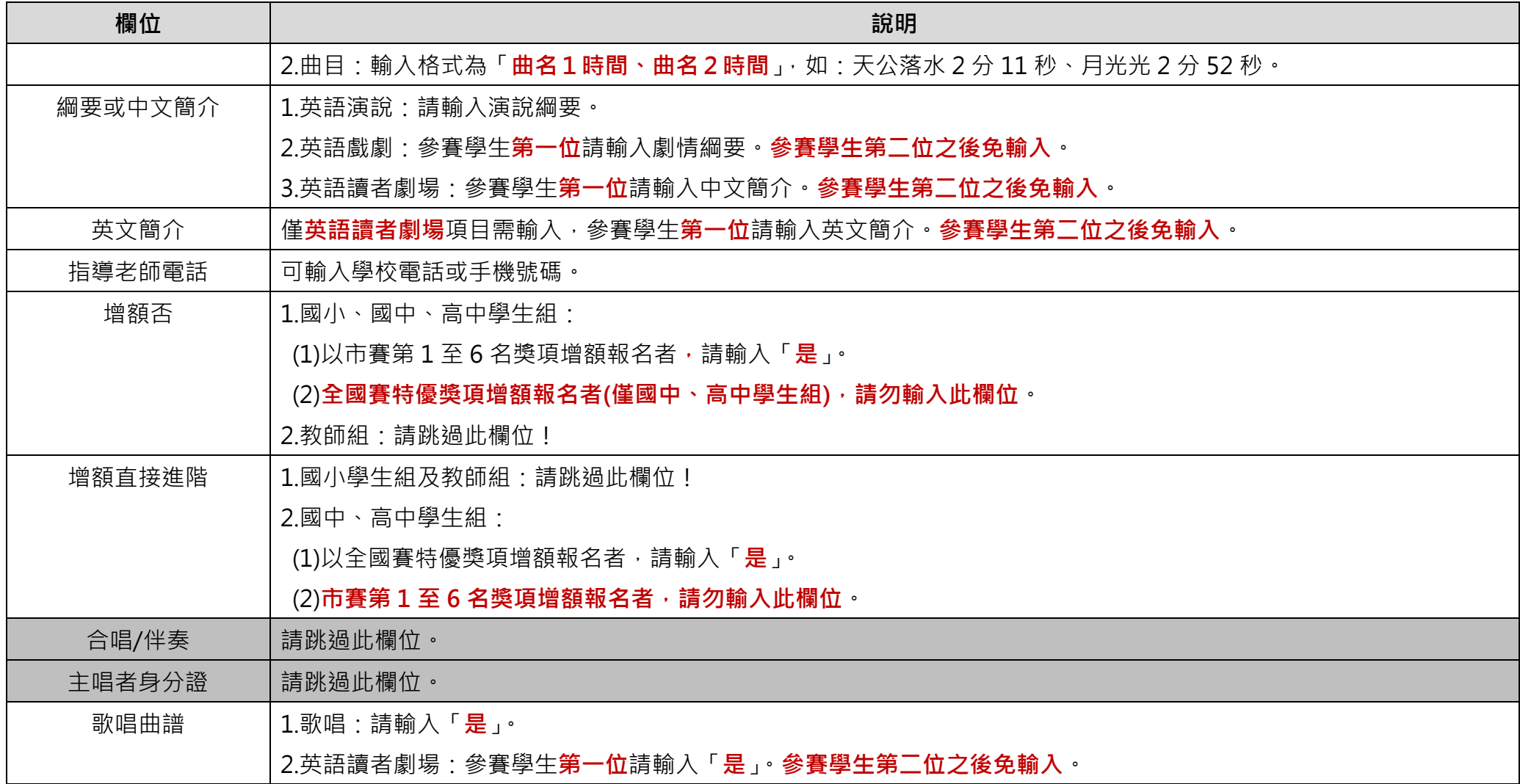